# **Application Note CC13xx/CC26xx Hardware Configuration and PCB Design Considerations**

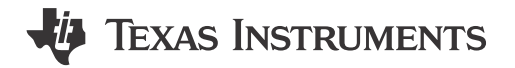

#### **ABSTRACT**

This application report provides design guidelines for the CC13xx/CC26xx SimpleLink™ ultra-low-power wireless MCU platform. There is an overview of the different reference designs followed by RF front end, schematic, PCB, and antenna design considerations. The document also covers crystal oscillator tuning, optimum load impedance as well as a brief explanation of the different power supply configurations. At the end there is a summary of steps to carry out at board bring-up.

### **Table of Contents**

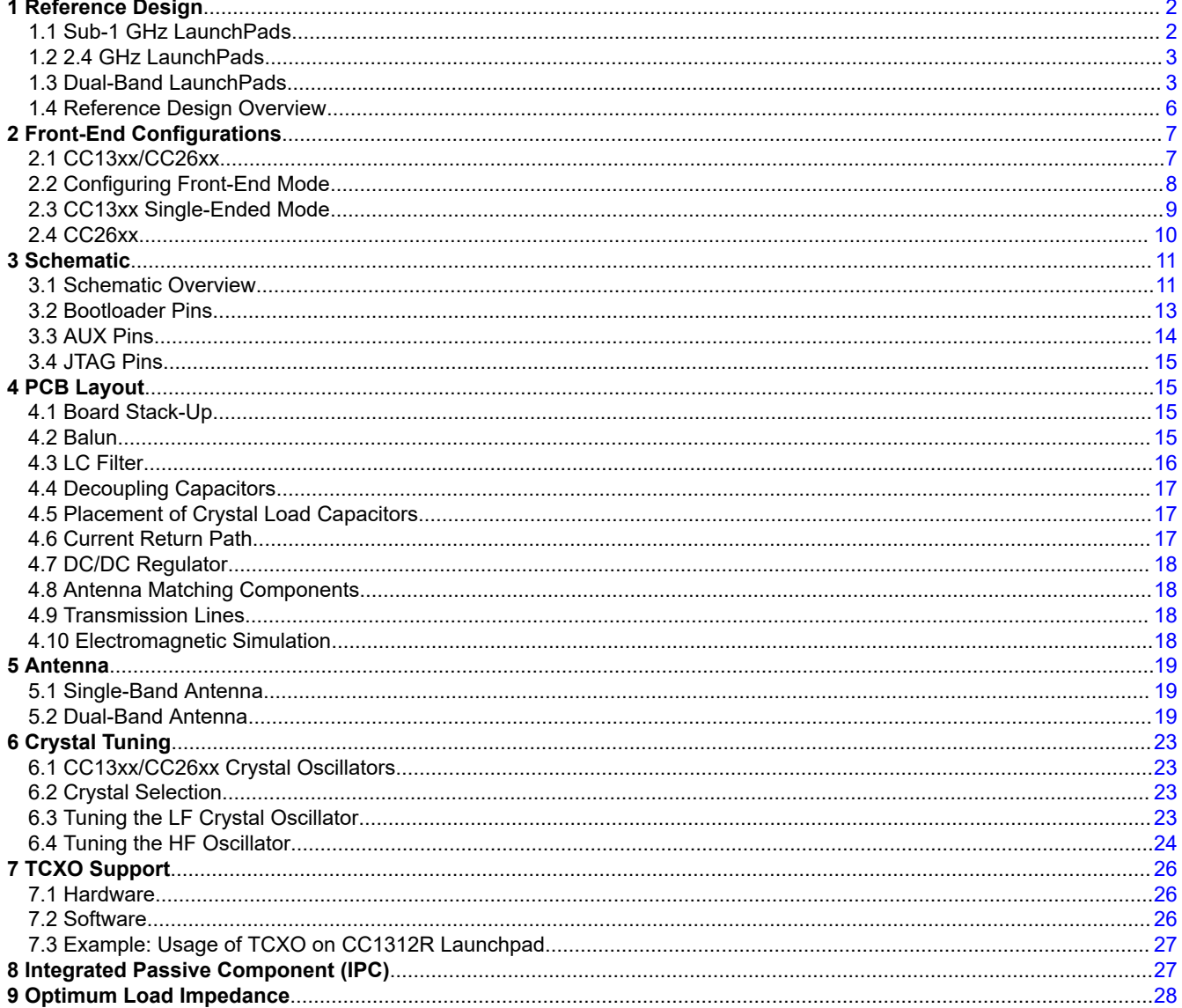

 $\mathbf{1}$ 

<span id="page-1-0"></span>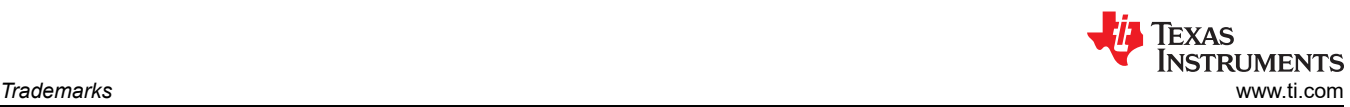

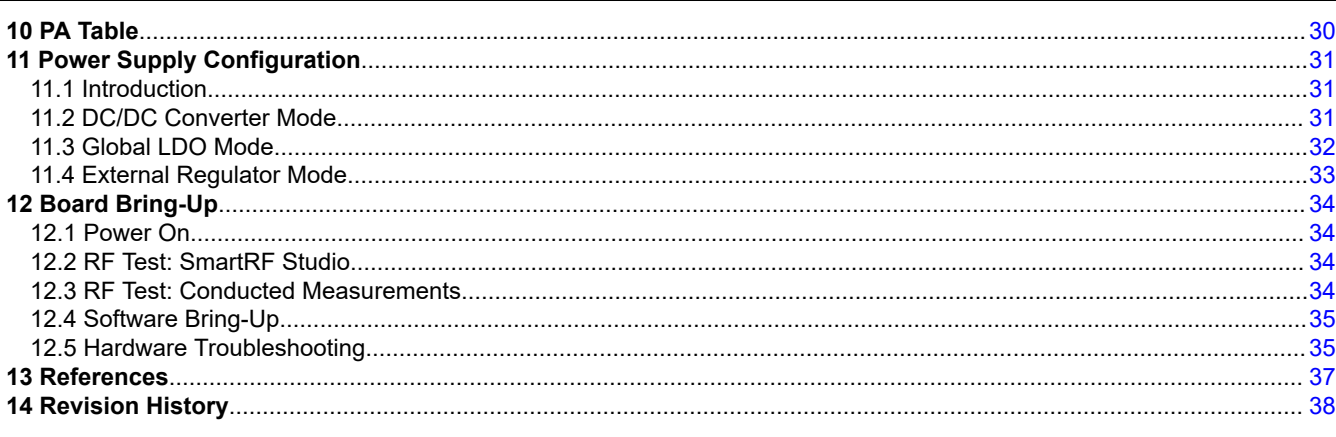

### **Trademarks**

SimpleLink™, LaunchPad™, and SmartRF™ are trademarks of Texas Instruments. Bluetooth<sup>®</sup> is a registered trademark of Bluetooth SIG, Inc and used by Motorola, Inc. under license. All trademarks are the property of their respective owners.

## **1 Reference Design**

A TI LaunchPad™ is the main development platform for CC13xx and CC26xx devices. A LaunchPad includes optimized external RF components on-board, PCB antenna and built-in debugger providing an easy-to-use development environment with a single core software development kit (SDK) and rich tool set. Each CC13xx/ CC26xx family member is featured on a dedicated LaunchPad with RF matching network and an antenna optimized for operation at one or more of the supported ISM bands. All TI LaunchPad design files, including Gerber-files and CAD source, are available for download at [ti.com](http://www.ti.com) and can be used as a reference design when integrating CC13xx/CC26xx into custom hardware.

### **1.1 Sub-1 GHz LaunchPads**

This section provides the different LaunchPad designs and which design to follow for a specific CC13xx/CC26xx device and ISM band.

### **1.1.1 LAUNCHXL-CC1310**

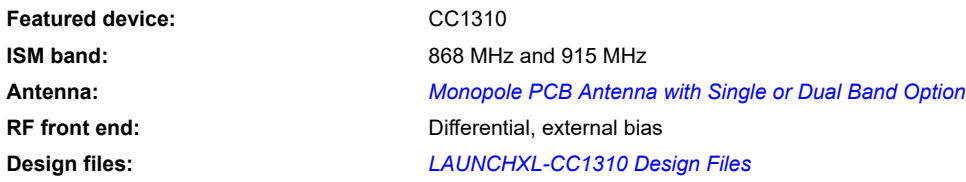

<span id="page-2-0"></span>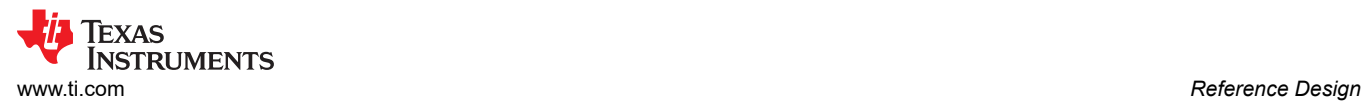

#### **1.1.2 LAUNCHXL-CC1312R**

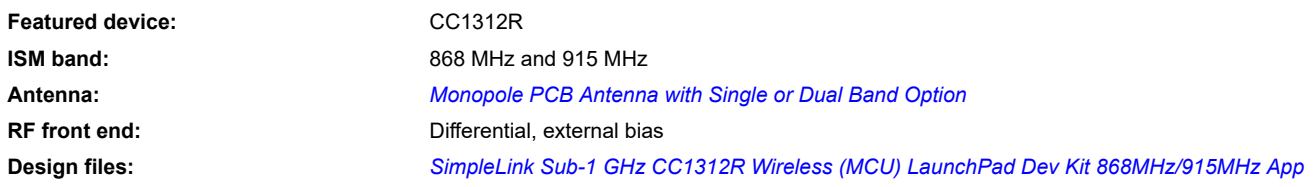

### **1.2 2.4 GHz LaunchPads 1.2.1 LAUNCHXL-CC2640R2**

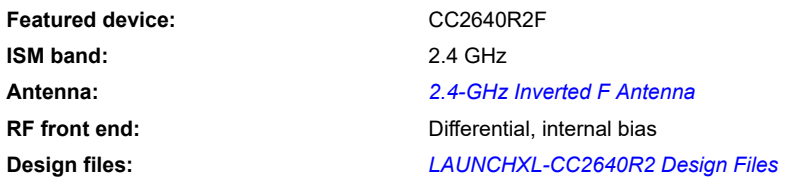

#### **1.2.2 LAUNCHXL-CC26x2R**

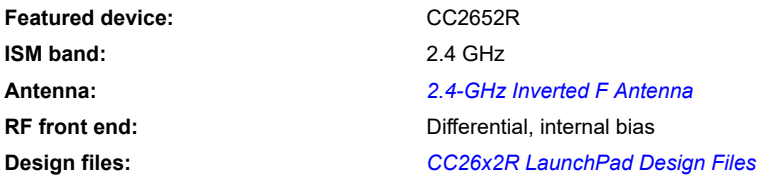

This LaunchPad can also be used for development with CC2642R.

### **1.3 Dual-Band LaunchPads 1.3.1 LAUNCHXL-CC1350EU/US**

This LaunchPad uses an RF switch to select either the 868 MHz/915 MHz RF front end and antenna or the 2.4 GHz front end and antenna. Note that the LaunchPad comes in two different versions: EU and US. The only difference between the two is the antenna matching components that are optimized for either 868 MHz (EU) or 915 MHz (US) operation.

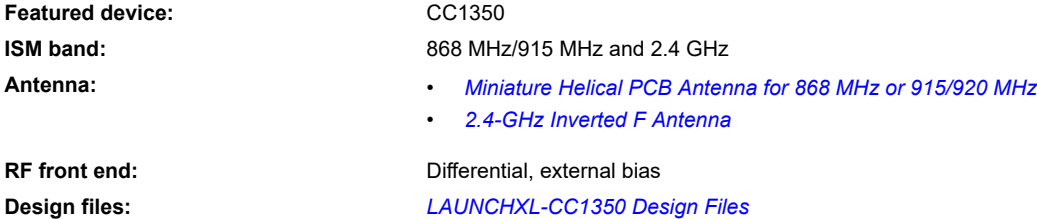

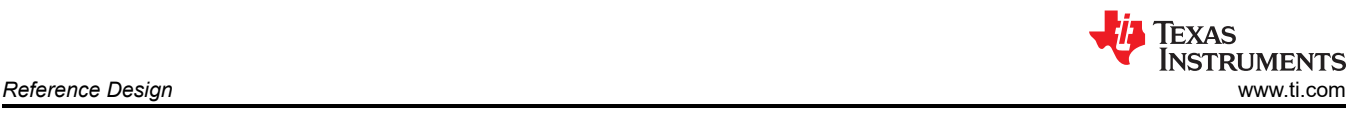

### **1.3.2 LAUNCHXL-CC1350-4**

This LaunchPad uses an RF switch to select either the 433 MHz RF front end and antenna or the 2.4 GHz front end and antenna.

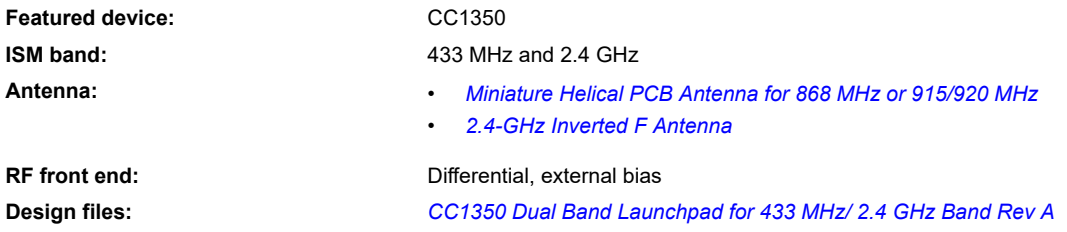

#### **1.3.3 LAUNCHXL-CC1352R**

Revision A of this LaunchPad uses an RF switch to route either the 868 MHz/915 MHz or 2.4 GHz RF front end into the shared tri-band antenna. For more information about the antenna, see [Section 5.2.1](#page-19-0). Revision B of this LaunchPad uses a diplexer instead of a switch to combine the two RF paths into the shared antenna, which frees up one DIO as a control signal for the switch is no longer needed.

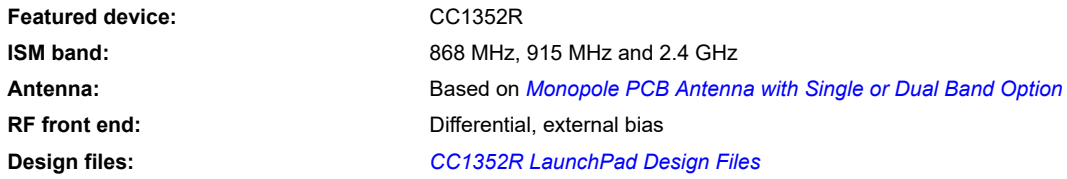

#### **1.3.4 LAUNCHXL-CC1352P1**

This LaunchPad has an 868 MHz/915 MHz RF front end at the high power PA port, which enables up to +20 dBm output power in the respective ISM bands. The regular sub-1 GHz port also has an 868 MHz/915 MHz RF front end to be able to receive and transmit at up to +14 dBm output power in the 868 MHz/915 MHz bands. Also, a 2.4 GHz RF front end is available at the 2.4 GHz port to be able to receive and transmit at up to +5 dBm output power in the 2.4 GHz band. All three paths share the same antenna and an RF switch selects which RF path to connect to the antenna. The switch has an insertion loss of approximately 0.5 dB. This is accounted for in the *[CC1352P SimpleLink™ High-Performance Dual-Band Wireless MCU With Integrated Power Amplifier Data](https://www.ti.com/lit/pdf/SWRS192) [Sheet](https://www.ti.com/lit/pdf/SWRS192)* RF performance figures. For more information about the antenna, see [Section 5.2.1](#page-19-0).

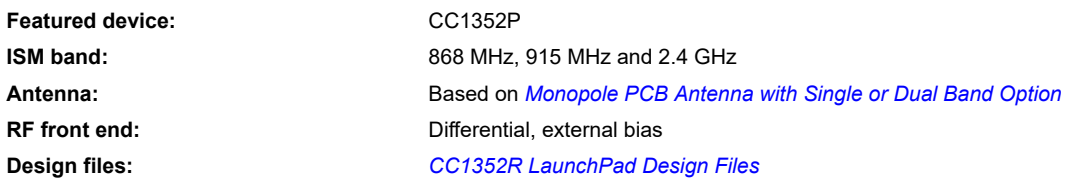

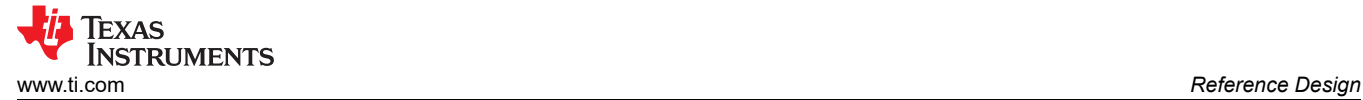

#### **1.3.5 LAUNCHXL-CC1352P-2**

This LaunchPad has a 2.4 GHz RF front end at the high power PA port, which enables up to +20 dBm output power in the respective ISM band. The regular 2.4 GHz port has a 2.4 GHz RF front end to be able to receive and transmit at up to +5 dBm output power in the 2.4 GHz band. Also, an 868 MHz/915 MHz RF front end is available at the sub-1 GHz port to be able to receive and transmit up to +14 dBm output power in the 868 MHz/915 MHz bands. All three paths share the same antenna and an RF switch selects which RF path to connect to the antenna. The switch has an insertion loss of approximately 0.5 dB. This is accounted for in the *[CC1352P SimpleLink™ High-Performance Dual-Band Wireless MCU With Integrated Power Amplifier Data](https://www.ti.com/lit/pdf/SWRS192) [Sheet](https://www.ti.com/lit/pdf/SWRS192)* RF performance figures. For more information about the antenna, see [Section 5.2.1](#page-19-0).

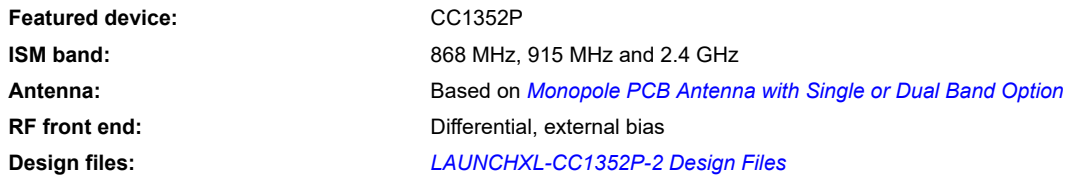

#### **1.3.6 LAUNCHXL-CC1352P-4**

This LaunchPad has a 2.4 GHz RF front end on the high power PA port. On this launchpad, the high power PA is biased from VDDR giving low power consuption in TX up to +10 dBm using this RF path. The regular sub-1 GHz port has an RF front end to be able to receive and transmit at up to +13 dBm output power in the 433 MHz band. Also, a 2.4 GHz RF front end is available to be able to receive and transmit at up to +5 dBm output power in the 2.4 GHz band. All three paths share the same antenna and an RF switch that selects which RF path to connect to the antenna. The switch has an insertion loss of approximately 0.5 dB. This is accounted for in the *[CC1352P SimpleLink™ High-Performance Dual-Band Wireless MCU With Integrated Power Amplifier Data](https://www.ti.com/lit/pdf/SWRS192) [Sheet](https://www.ti.com/lit/pdf/SWRS192)* RF performance figures. The antenna is dual-band and supports operation at one sub-1 GHz frequency in addition to 2.4 GHz. The antenna is tuned to work with 433 MHz and 2.4 GHz. For more information, see the device-specific design files. For more information about the antenna, see [Section 5.2.2.](#page-21-0)

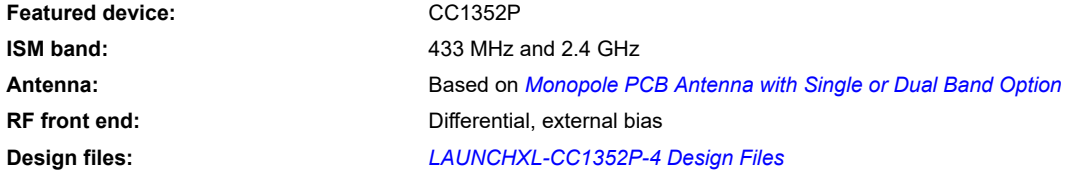

<span id="page-5-0"></span>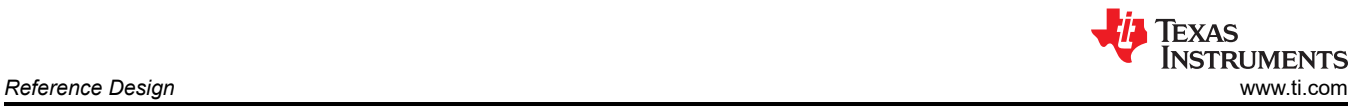

### **1.4 Reference Design Overview**

When designing a custom board, the reference design should be followed as much as possible. Not all combinations of CC13xx/CC26xx devices and ISM bands are covered by a reference design, but it is possible to use an RF front end from one reference design and combine it with a compatible CC13xx/CC26xx device. Table 1-1 shows which CC13xx/CC26xx reference design to use for a given ISM band.

As an example, if the application requires operation in the 433 MHz band, but does not need 2.4 GHz operation or +20 dBm transmit power, the CC1312R device can be used instead of CC1352P. Then, the LAUNCHXL-CC1352P-4 reference design should be followed, but only the RF front end on the SUB-1\_GHZ\_RF\_P/N pins is required.

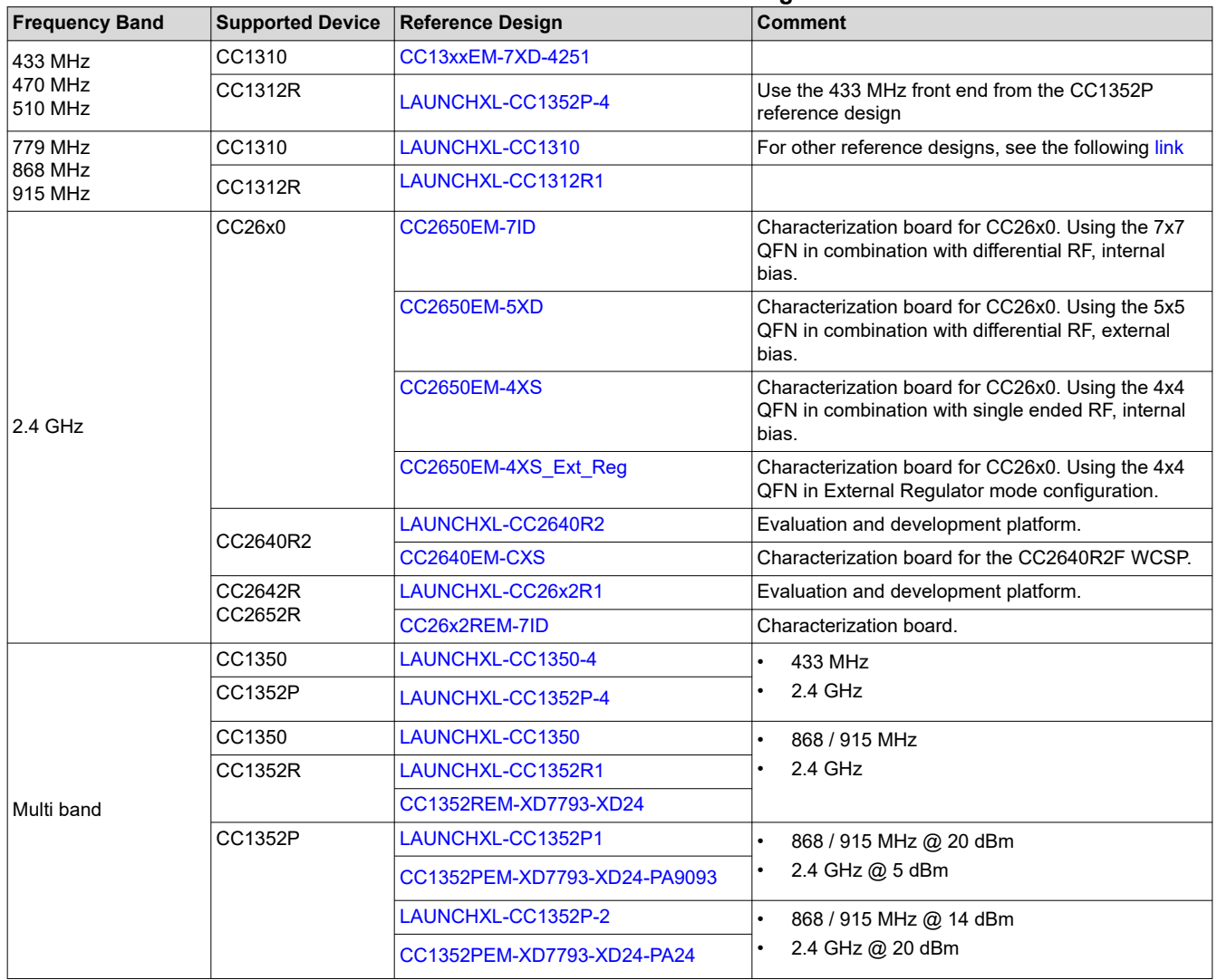

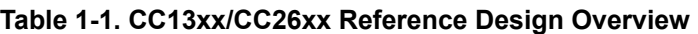

## <span id="page-6-0"></span>**2 Front-End Configurations**

### **2.1 CC13xx/CC26xx**

CC13xx and CC26xx have the following front-end modes:

- Single ended: Either the RF P pin or the RF N pin is used as the RF path.
- Differential: Both RF\_P and RF\_N are used as a differential RF interface.
- Internal or external bias of the LNA: The LNA can be biased by an internal or external inductor. Both types of biasing can be selected for single-ended and differential configuration.

Figure 2-1 shows the front-end options. Components and connections in red color are not required if internal bias is used. The component values depend on the frequency band of operation.

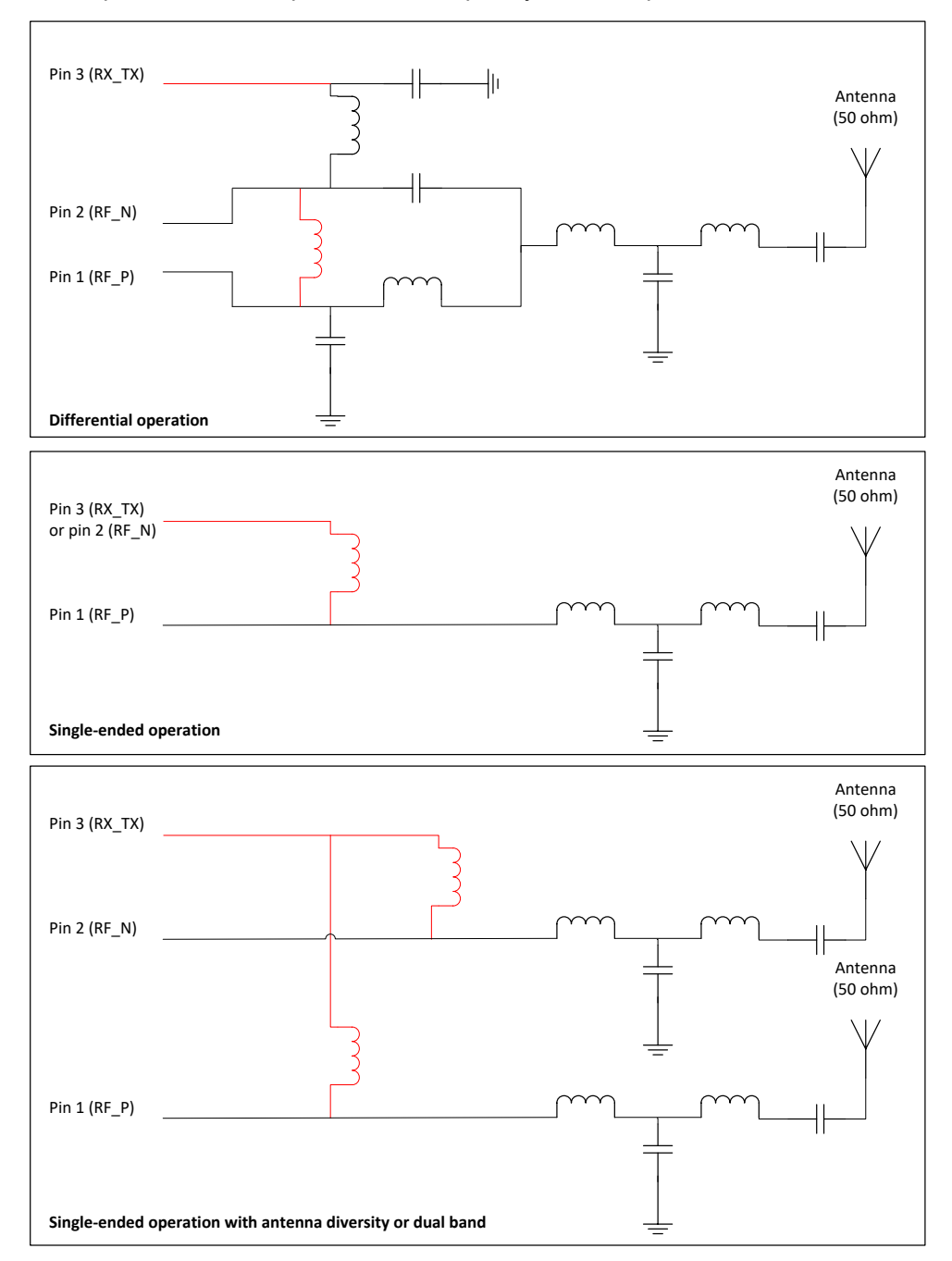

**Figure 2-1. CC13xx/CC26xx Front-End Options (red = required if external bias is used)**

<span id="page-7-0"></span>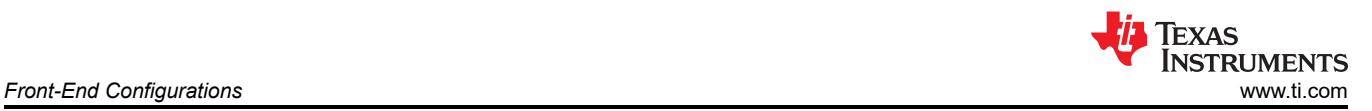

Figure 2-2 summarizes the pros and cons of the different solutions. All numbers in the figure are compared to a differential front end and external biasing.

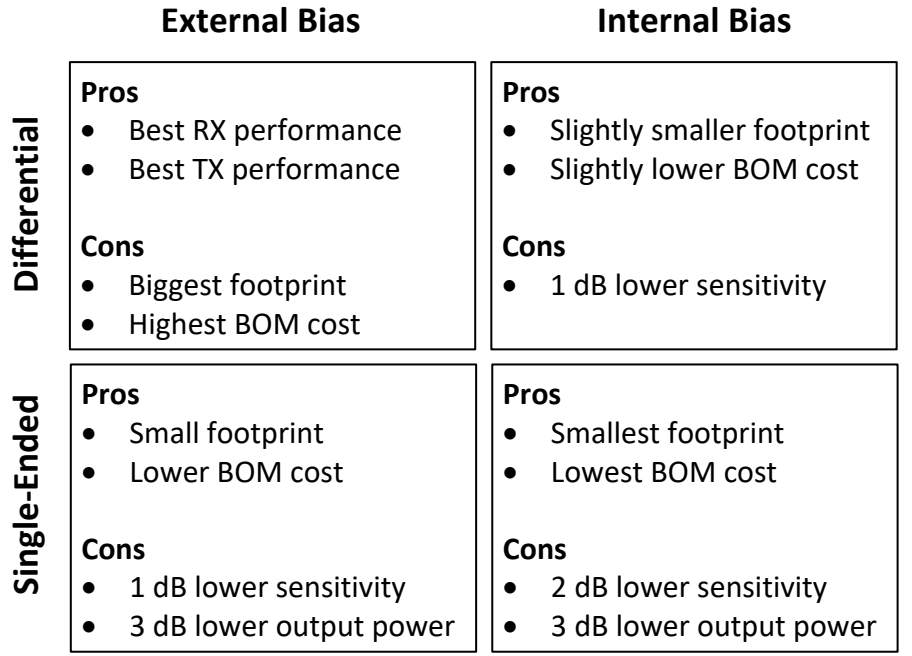

#### **Figure 2-2. Comparison of CC13xx/CC26xx Front-End Options**

### **2.2 Configuring Front-End Mode**

The front-end mode is set in the CMD\_RADIO\_SETUP command:

- Config.frontEndMode = 0x00: Differential mode
- Config.frontEndMode = 0x01: Single-ended mode RFP
- Config.frontEndMode = 0x02: Single-ended mode RFN

For single-ended operation that uses one RF pin in RX and the other RF pin in TX, an additional override has to be set:

ADI\_HALFREG\_OVERRIDES(0, 16, 0x7, x) (1)

where,  $x = 1$  configures the PA output on RFP and  $x = 2$  configures the PA output on RFN.

For single-ended operation, the pin set by CMD\_RADIO\_SETUP Config.frontEndMode will be used in RX and the pin set by the ADI\_HALFREG\_OVERRIDE override will be used in TX.

The LNA biasing is set in the CMD\_RADIO\_SETUP command:

- $config.biasMode = 0: Internal bias$
- config.biasMode =  $1:$  External bias

<span id="page-8-0"></span>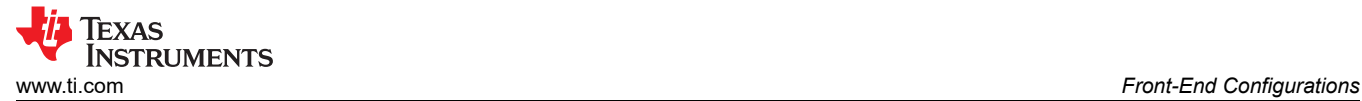

### **2.3 CC13xx Single-Ended Mode**

#### **2.3.1 Single-Ended RX/TX**

A typical sub-1 GHz design usually requires long range and a differential design is typically used. For lower cost and a smaller footprint, a single-ended design can be used at the expense of shorter range shown in Section 2.3.1

If CC13xx is interfaced to a front-end module (FEM) with dedicated 50 Ω ports for RX and TX, fewer components than in the single-ended RX/TX design are needed. This is covered in Section 2.3.2 and [Section 2.3.3](#page-9-0) for TX and RX only.

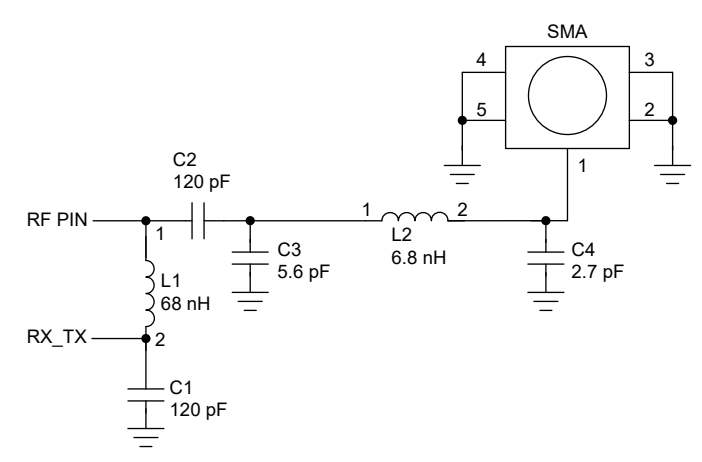

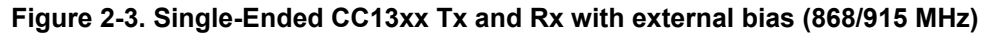

#### **2.3.2 Single-Ended TX Only**

Load pull measurements show that maximum output power can be achieved if the single-ended RF pin sees 14  $-$  j20Ω. A suggested matching network is shown in Figure 2-4.

**Note** Single-ended measurements have not been done for 433 MHz

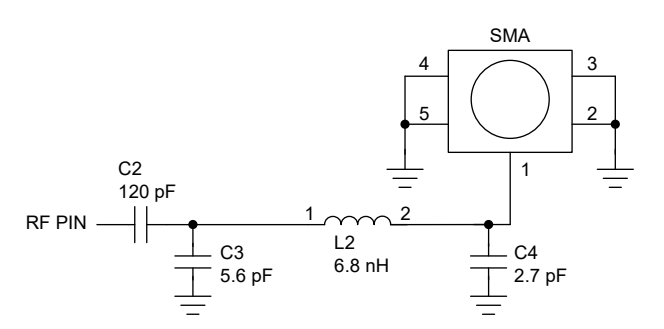

**Figure 2-4. Single-Ended CC13xx TX Only (868/915 MHz)** 

### <span id="page-9-0"></span>**2.3.3 Single-Ended RX Only**

Source pull measurements show that best sensitivity can be achieved if the single-ended RF pin sees  $47 + j26Ω$ . A suggested matching network is shown Figure 2-5. Using this match gives sensitivity of -110 dBm (measured on 3 units at 25°C, 3.0 V, 868 MHz). Note that single-ended measurements have not been done for 433 MHz.

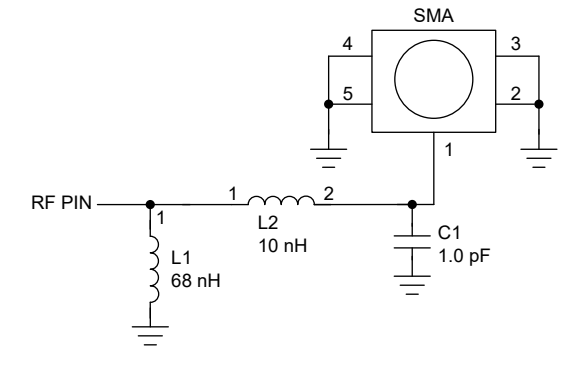

#### **Figure 2-5. Single-Ended Rx Only with External Bias (868/915 MHz)**

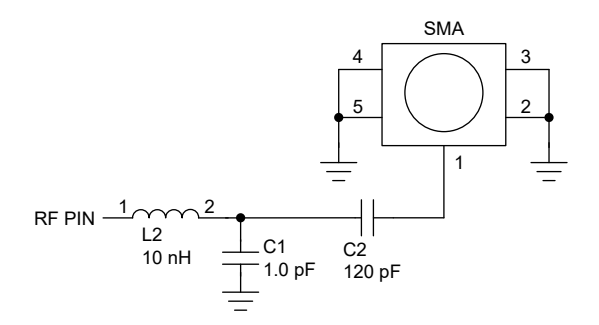

#### **Figure 2-6. Single-Ended Rx Only with Internal Bias (868/915 MHz)**

#### **2.3.4 Single-Ended 2.4 GHz**

For CC13x2, the single-ended configuration shown can be used for the 2.4 GHz path.

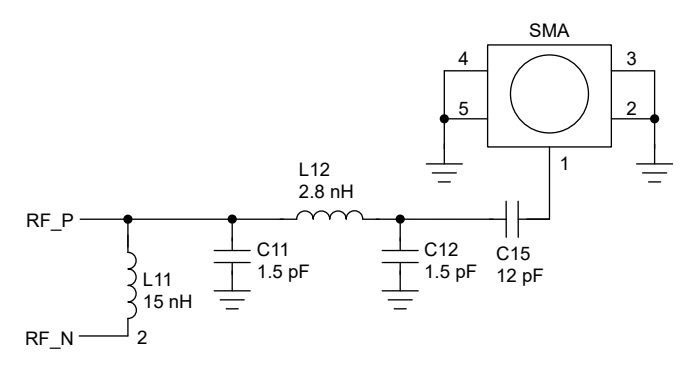

#### **2.4 CC26xx**

For CC26xx, a single-ended configuration is recommended when maximum output power is not needed. For 0 dBm output power using single-ended mode, the current consumption and component count will be lower than for the corresponding differential mode.

Reference designs for both single-ended and differential configurations are available.

- 1. Go to: [http://www.ti.com/product/CC2640R2F/technicaldocuments.](http://www.ti.com/product/CC2640R2F/technicaldocuments)
- 2. Scroll down to "Design Files".
- 3. The designs are named 4XS, 5XD and 7ID. The first number indicate the packet size, X External bias, I Internal bias, S – Single-ended, D – Differential.

<span id="page-10-0"></span>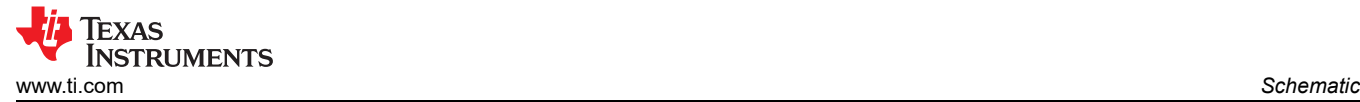

### **3 Schematic 3.1 Schematic Overview**

## Figure 3-1 shows the different components discussed in the following sub-sections.

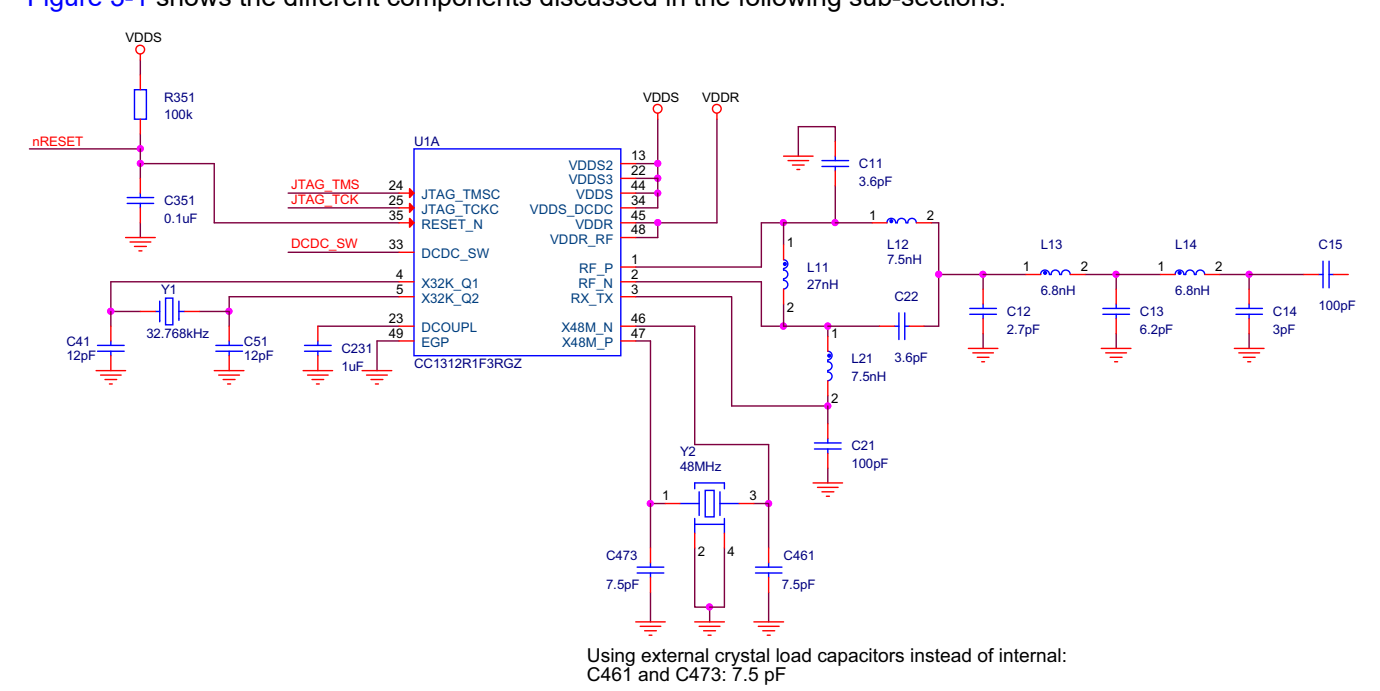

**Figure 3-1. CC1312R 7x7 RF Part Schematic Overview**

### **3.1.1 24/48 MHz Crystal**

A 24/48 MHz crystal is required as the frequency reference for the radio.

For CC26x2/CC13x2, there will be spurs at N x 48 MHz offset from the carrier. These spurs are caused by the current going back and forth between the crystal and the XOSC tuning capacitors (which form the oscillator tank together with off-chip capacitances). This current is quite large due to the high Q of the crystal tank and will create an IR drop on the power rails that are shared with the PA and VCO. Setting the XOSC tuning capacitors to zero reduces the spurs by approximately 5 dB for the largest spur compared to the default setting.

The internal capacitor array can be used in most use cases, but it is recommended to use external crystal loading capacitors and setting the internal XOSC tuning capacitors to zero for systems targeting compliance with ARIB STD T-108 and Chinese regulations in 470 – 510 MHz frequency band as well as when using the +20 dBm PA. For information on how to set the internal XOSC tuning capacitors, see [Section 6.4.](#page-23-0)

#### **3.1.2 32.768 kHz Crystal**

The 32.768-kHz crystal is optional. The internal low-speed RC oscillator (32-kHz) can be used as a reference if the low-power crystal oscillator is not used. The RC oscillator can be calibrated automatically to provide a sleep timer accurate enough for *Bluetooth®* Low Energy. Using an external crystal has the advantage that it increases sleep clock accuracy and reduces the power consumption for Bluetooth Low Energy (shorter RX windows around connection events). An external crystal is required for time synchronous protocols such as TI 15.4-Stack and wM-Bus.

<span id="page-11-0"></span>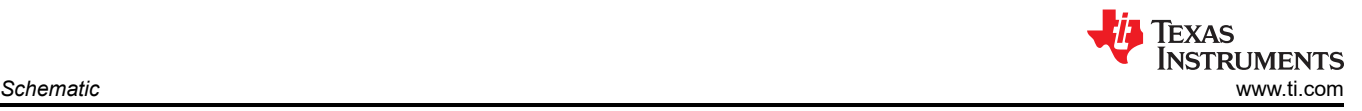

### **3.1.3 Balun**

A balun is a network that transforms from a balanced (differential) to an unbalanced (single-ended) signal, hence the name balun. The balun has a ±90° phase shift implemented by using a low-pass filter and a high-pass filter. The important part is to keep the balun as symmetrical as possible. If only one of the RF pins is used for RF output/input no balun is required. In this case, a filter is required between the chip and the antenna. For details, see [Section 2.3.](#page-8-0)

#### **3.1.4 Filter**

An LC filter is placed between the balun and the antenna. The filter has two functions: attenuate harmonics and perform impedance transformation to 50 Ω. The latter is important since measuring equipment such as spectrum analyzers and RF signal generators provide a 50  $\Omega$  load. The word filter balun is sometimes used to describe all the components necessary to implement a balun, filter and to ensure proper impedance matching between the radio and the antenna.

### **3.1.5 RX\_TX Pin**

This pin is not present on all CC26x0/CC13x0 and CC26x2/CC13x2 devices. This pin provides ground connection for the input LNA in RX. This is referred to as external bias and improves sensitivity by approximately 1 dB compared to using internal biasing of the LNA.

#### **3.1.6 Decoupling Capacitors**

In the reference design, there are several decoupling capacitors. The schematic tells which supply pin the decoupling capacitor is supposed to decouple.

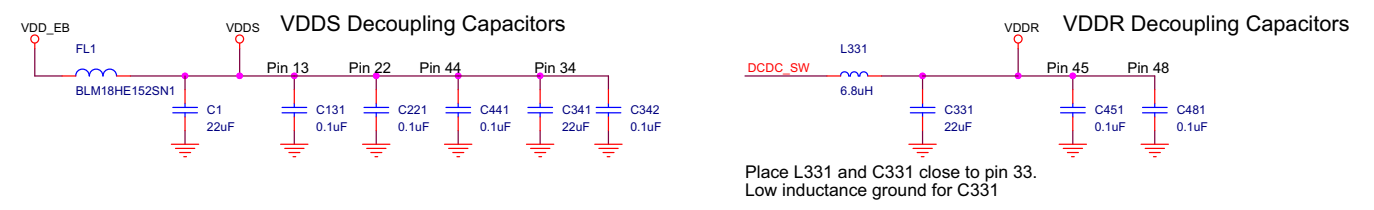

**Figure 3-2. CC1312R 7x7 Decoupling Capacitors**

#### **3.1.7 Antenna Components**

A pi-match network is recommended between the LC filter and the antenna for antenna impedance matching. For more information, see [Section 5.1.](#page-18-0)

#### **3.1.8 RF Shield**

An RF shield is used on some of the TI reference designs to reduce the radiation of spurious signals. Most notably is the 3rd harmonic emission.

#### **3.1.9 I/O Pins Drive Strength**

The I/O pins have configurable drive strength and maximum current. All I/O pins support 2 mA and 4 mA, while five pins support up to 8 mA.

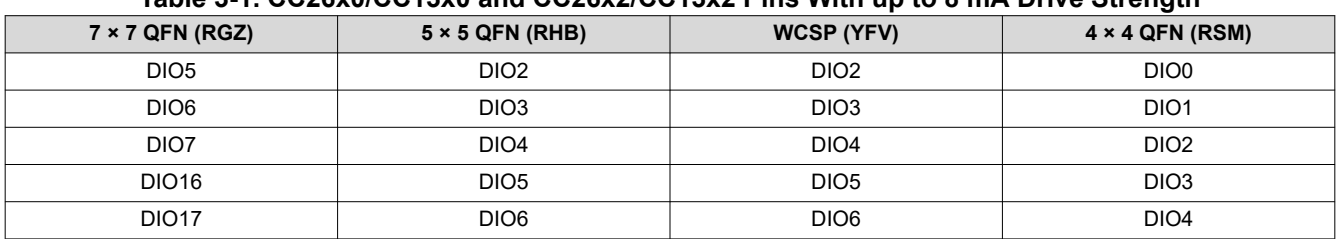

#### **Table 3-1. CC26x0/CC13x0 and CC26x2/CC13x2 Pins With up to 8 mA Drive Strength**

<span id="page-12-0"></span>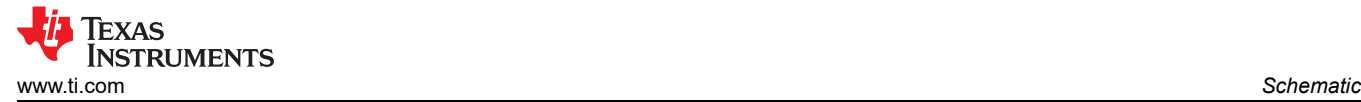

### **3.2 Bootloader Pins**

The bootloader communicates with an external device over a 2-pin universal asynchronous receiver/transmitter (UART) or a 4-pin SSI interface. The SSI0 port has the advantage of supporting higher and more flexible data rates, but it also requires more connections to the CC13xx/CC26xx devices. The UART0 has the disadvantage of having slightly lower and possibly less flexible rates. However, the UART0 requires fewer pins and can be easily implemented with any standard UART connection. The serial interface signals are configured to specific DIO's. These pins are fixed and cannot be reconfigured.

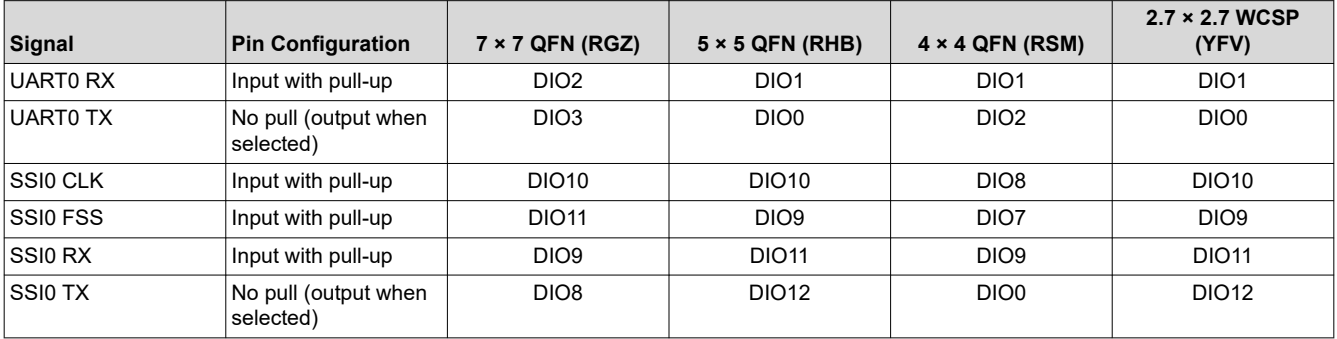

#### **Table 3-2. CC13x0/CC26x0: Configuration of Signal Interfaces**

#### **Table 3-3. CC1311Rx, CC1312Rx, CC2651Rx, CC2652Rx: Configuration of Signal Interfaces**

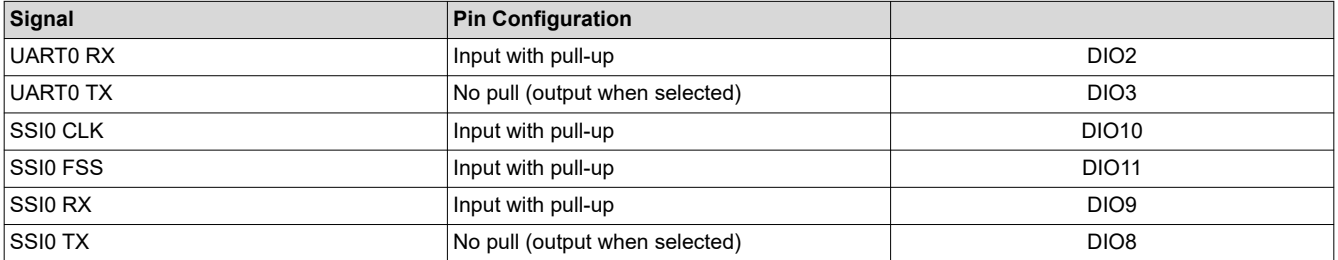

#### **Table 3-4. CC1311Px, CC1352Rx, CC1352Px, CC2651Px, CC2652Px: Configuration of Signal Interfaces**

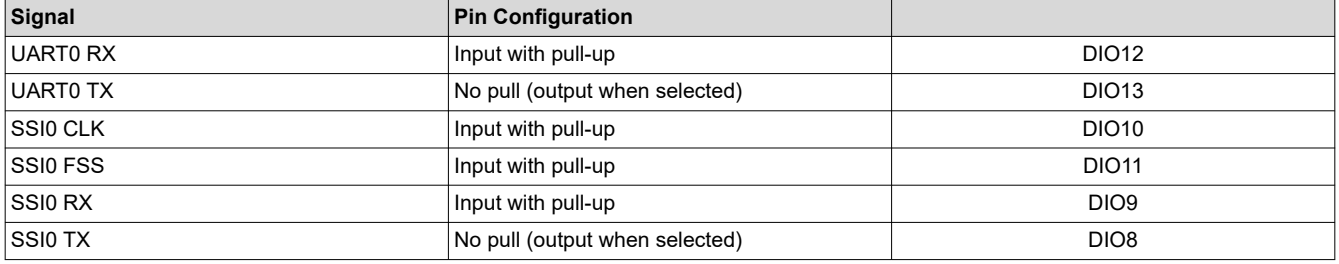

<span id="page-13-0"></span>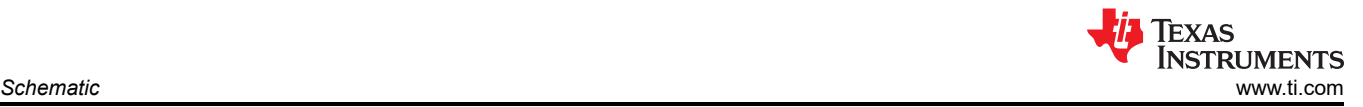

### **3.3 AUX Pins**

### **3.3.1 CC26x2/CC13x2 AUX Pins**

There are up to 32 signals (AUXIO0 to AUXIO31) in the sensor controller domain (AUX Domain). These signals can be routed to specific DIO pins given in Table 3-5. The signals AUXIO19 to AUXIO26 have analog capability, but can also be used as digital I/Os. All the other AUXIOn signals are digital only.

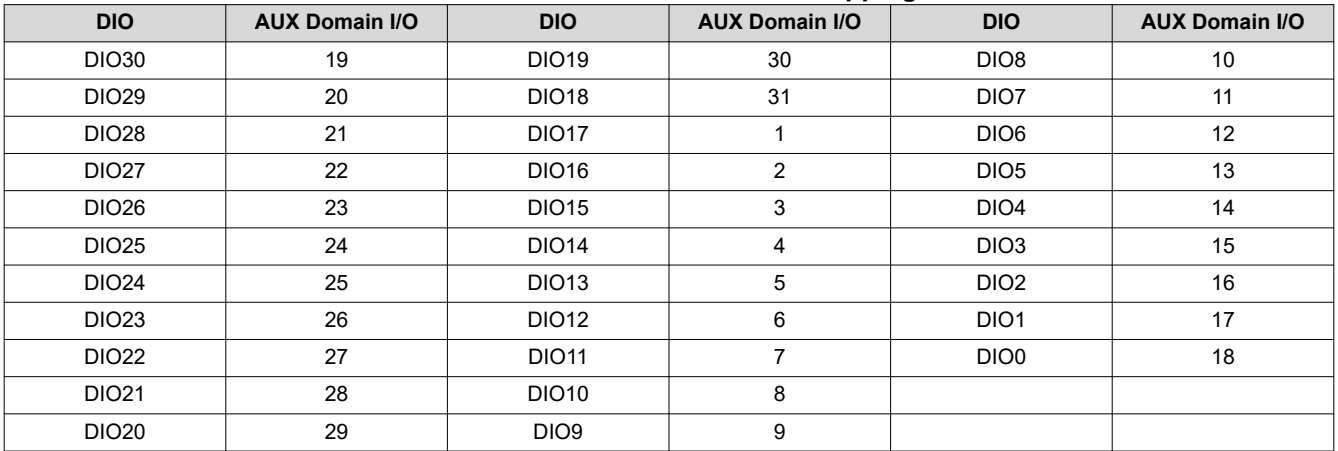

#### **Table 3-5. CC13x2/CC26x2 Pin Mapping**

#### **3.3.2 CC26x0/CC13x0 AUX Pins**

There are up to 16 signals (AUXIO0 to AUXIO15) in the sensor controller domain (AUX). These signals can be routed to specific pins given in Table 3-6. AUXIO0 to AUXIO7 have analog capability, but can also be used as digital I/Os, while AUXIO8 to AUXIO15 are digital only.

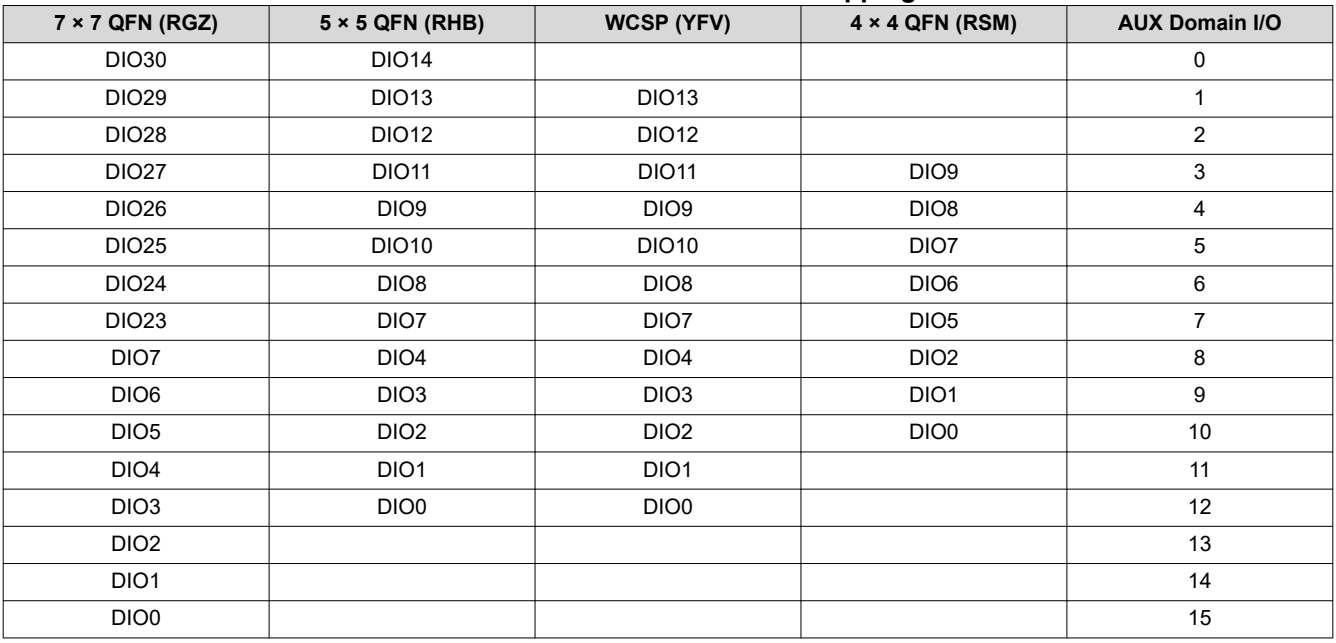

#### **Table 3-6. CC13x0/CC26x0 Pin Mapping**

<span id="page-14-0"></span>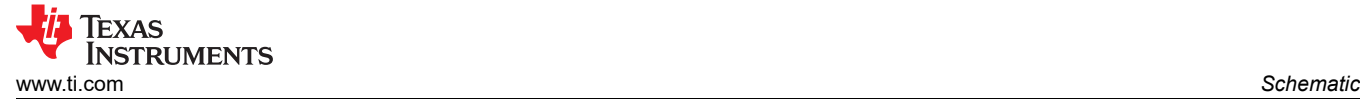

## **3.4 JTAG Pins**

The on-chip debug support is done through a dedicated cJTAG (IEEE 1149.7) or JTAG (IEEE 1149.1) interface. The 2-pin cJTAG mode using only TCK and TMS I/O pads is the default configuration after power up. The 4-pin JTAG uses TCK, TMS, TDI, and TDO.

| Signal     | $7 \times 7$ QFN (RGZ) | $5 \times 5$ QFN (RHB) | <b>WCSP (YFV)</b>  | $4 \times 4$ QFN (RSM) |
|------------|------------------------|------------------------|--------------------|------------------------|
| <b>TCK</b> | <b>Pin 25</b>          | <b>Pin 14</b>          | Pin F <sub>2</sub> | <b>Pin 14</b>          |
| <b>TMS</b> | <b>Pin 24</b>          | <b>Pin 13</b>          | Pin E4             | <b>Pin 13</b>          |
| TDI        | <b>DIO17</b>           | DIO <sub>6</sub>       | DIO <sub>6</sub>   | DIO <sub>4</sub>       |
| TDO        | <b>DIO16</b>           | DIO <sub>5</sub>       | DIO <sub>5</sub>   | DIO <sub>3</sub>       |

**Table 3-7. CC26x0/CC13x0 and CC26x2/CC13x2 JTAG Pins**

### **4 PCB Layout**

### **4.1 Board Stack-Up**

Board stack-up is in the reference design zip file (see Design\_Name\_mechanical.pdf). Most important is the distance from the top layer to the ground layer. Deviating from the recommended board stack-up will change the parasitics and might in some cases lead to a re-design of the filter balun for optimum performance.

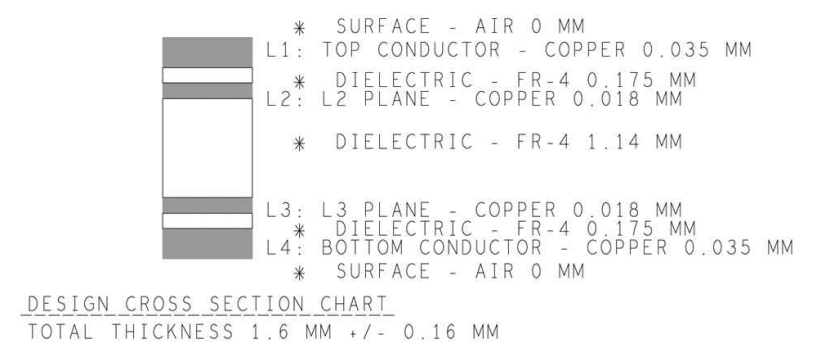

**Figure 4-1. CC1312R Board Stack Up**

### **4.2 Balun**

The important part is to keep the balun as symmetrical as possible with regard to the RF ports. Therefore, the trace length from the single ended port to each of the RF pins should be equal to achieve best amplitude and phase balance in the balun. For a good balun PCB layout, see [Figure 4-2.](#page-15-0) An unbalance in the balun causes higher harmonic level, especially at the 2nd and 4th harmonic. Another effect of having an unsymmetrical balun is reduced output power at the single ended side of the balun. Both component values and component placement is important to achieve best possible symmetry in the balun. Amplitude imbalance should be maximum 1.5 dB and the phase imbalance maximum 10°.

To ensure proper performance it is important to implement the same layout of the balun, match, and filter as in the reference design. Changing the placement of these parts might require tuning on the component values to obtain the desired performance. Tuning requires advanced RF skills and the proper equipment.

There must be an uninterrupted and solid ground plane under all the RF components, stretching from the antenna and all the way back to the ground vias in the chip exposed ground pad (EGP). There must not be any traces under the RF path.

<span id="page-15-0"></span>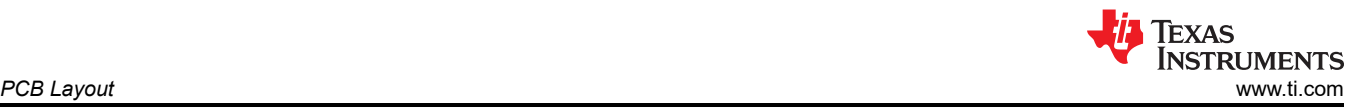

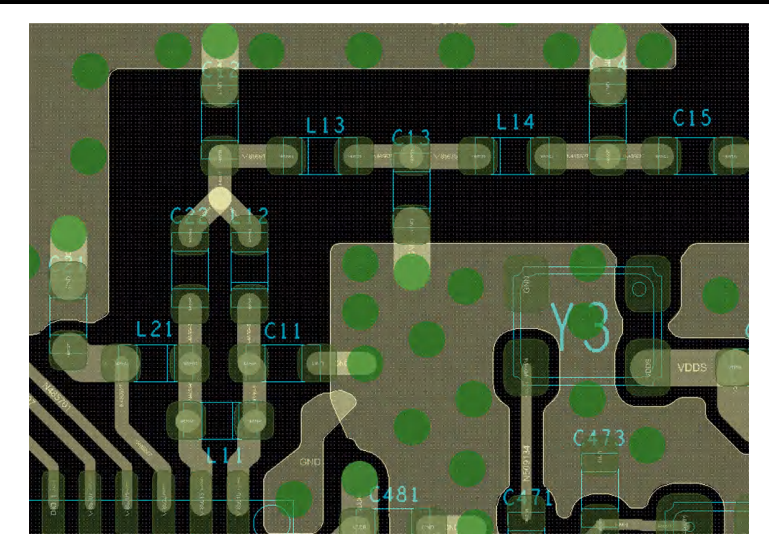

**Figure 4-2. CC1312R Balun and LC Filter PCB Layout**

### **4.3 LC Filter**

The LC filter should be laid out so that crosstalk between the shunt components is minimized. Figure 4-3 shows three different layouts from worse to best. The advantage with the layout to the right is that the parasitic inductance in the PCB track (in black) between the shunt capacitor and the series inductor is in series with the inductor. In the middle figure, the parasitic inductance is in series with the shunt capacitor forming a series LC circuit. The placement of C12, L13, C13, L14, and C14 in Figure 4-2 shows good design practice.

If the design cannot use the reference design as is (for example, use of a different component size) the filter balun will most likely have to be re-tuned. Simulate both the TI reference design and the custom design using an electromagnetic simulator. The two designs should have the same S21/S22.

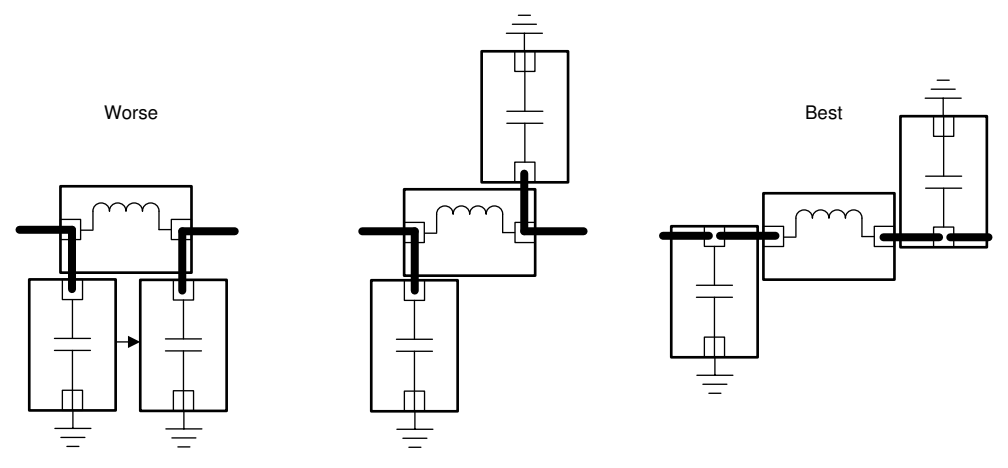

**Figure 4-3. LC Filter PCB Layout Design Guideline**

<span id="page-16-0"></span>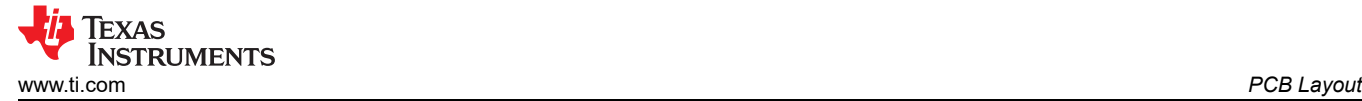

### **4.4 Decoupling Capacitors**

General rules for decoupling capacitors:

- Ensure decoupling capacitors are on same layer as the active component for best results
- Route power into the decoupling capacitor and then into the active component
- Each decoupling capacitor should have a separate via to ground to minimize noise coupling (see Figure 4-4)
- The decoupling capacitor should be placed close to the pin it is supposed decouple (see [Figure 3-2\)](#page-11-0)
- Ground current return path between decoupling capacitor and chip should be short and direct (low impedance). For details, see Section 4.6.

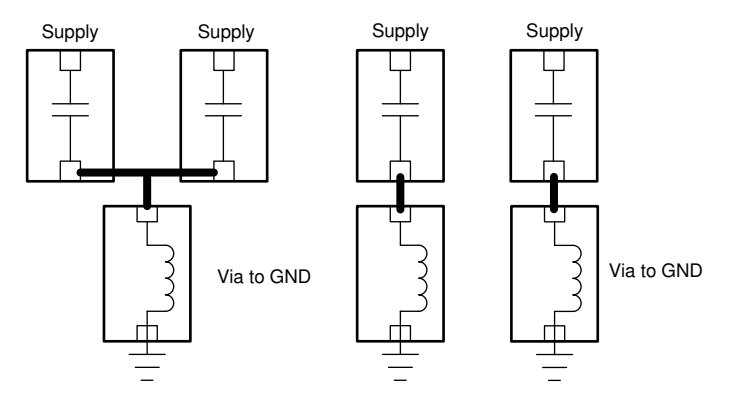

**Figure 4-4. Decoupling Capacitors and VIA to Ground**

The figure to the right that uses separate vias to ground, has less noise coupling.

#### **4.5 Placement of Crystal Load Capacitors**

The main oscillation loop current is flowing between the crystal and the load capacitors. Keep this signal path (crystal to C<sub>L1</sub> to C<sub>L2</sub> to crystal) as short as possible and use a symmetrical layout. Hence, both the capacitors' ground connections should always be as close as possible. Never route the ground connection between the capacitors or all around the crystal, because this long ground trace is sensitive to crosstalk and EMI.

#### **4.6 Current Return Path**

There should be a solid ground plane from the capacitor ground pad back to the chip. Figure 4-5 illustrates this. Failure to follow this may lead to reduced RF performance and higher spurious emission.

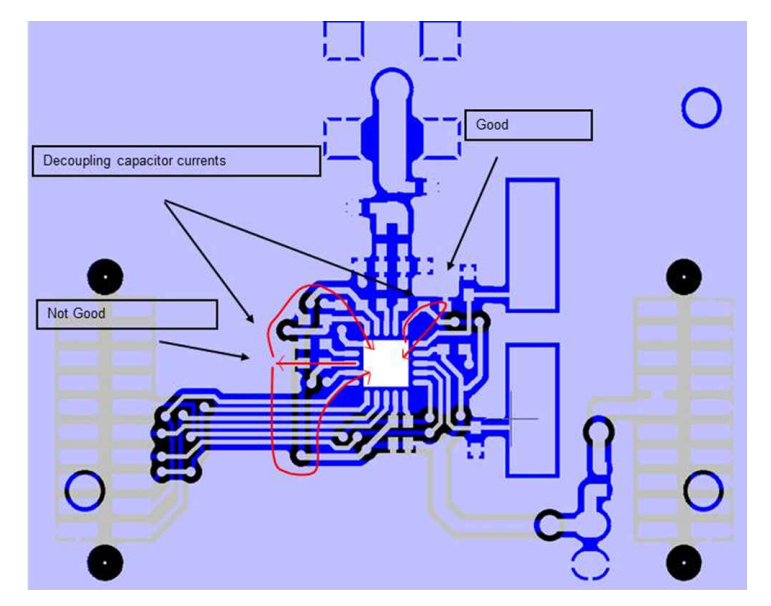

**Figure 4-5. Current Return Path**

### <span id="page-17-0"></span>**4.7 DC/DC Regulator**

The DCDC components must be placed close to the DCDC\_SW pin. The capacitor at the DC/DC regulator output (DCDC\_SW pin) must have a short and direct ground connection to the chip (low impedance). Keep a solid ground plane from the capacitor ground pad back to the chip as shown for C331 in Figure 4-6.

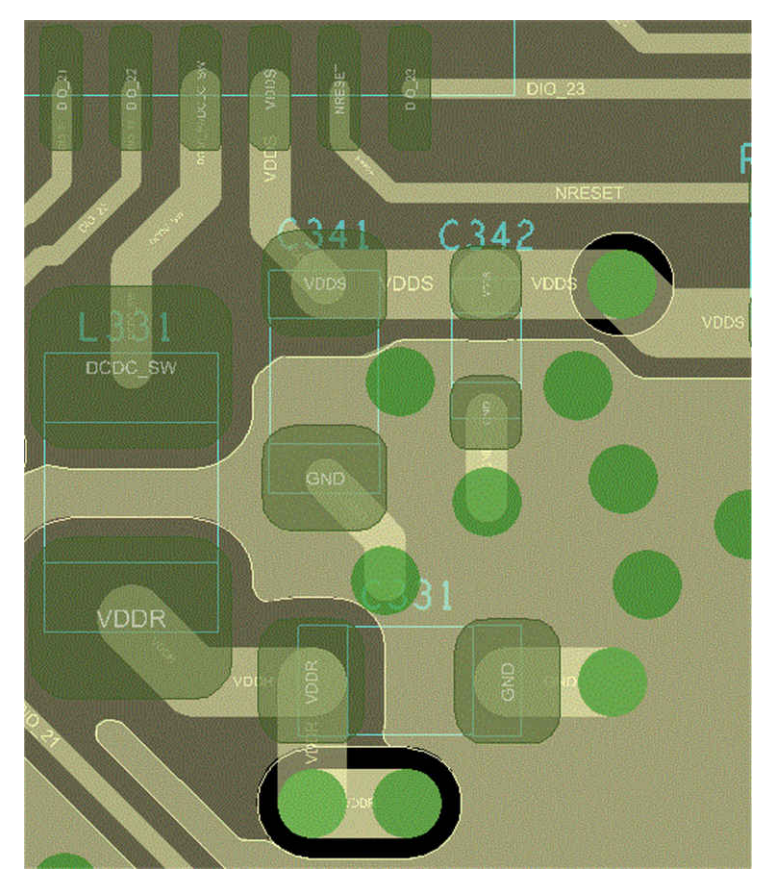

**Figure 4-6. CC1312R DC/DC Regulator PCB Layout**

### **4.8 Antenna Matching Components**

A pi-network is recommended for antenna impedance matching. The antenna matching components should be placed as close to the antenna as possible.

### **4.9 Transmission Lines**

Traces in the balun and LC filter are too short to be considered transmission lines, but longer traces, such as from the LC filter, towards the antenna should have a 50  $\Omega$  impedance. TXLine is a free tool for PCB trace impedance calculations: [TXLine Transmission Line Calculator](http://www.awrcorp.com/products/additional-products/tx-line-transmission-line-calculator).

### **4.10 Electromagnetic Simulation**

If the design does not follow the reference design (for example, different filter balun component placement or component size), it is recommended to use Advanced Design System (ADS) or similar to simulate and then compare the impedances and S-parameters of the custom design with the reference design. Changes to the filter balun component values might be required if the custom design deviates too much from the reference design.

### <span id="page-18-0"></span>**5.1 Single-Band Antenna**

The existing antenna documentation available at TI is mainly orientated towards antennas that operate at a single frequency. Two antenna selection guides are available: the *[Antenna Selection Quick Guide](https://www.ti.com/lit/pdf/SWRA351)* and a comprehensive *[Antenna Selection Guide](https://www.ti.com/lit/pdf/SWRA161)*. In addition to the documentation, there is a *[CC-Antenna-DK2 and](https://www.ti.com/lit/pdf/SWRA496)  [Antenna Measurements Summary](https://www.ti.com/lit/pdf/SWRA496)* available on TI's eStore, as well, with complete documentation. All antenna documentation that is available from TI can be accessed from the *[Antenna Selection Quick Guide](https://www.ti.com/lit/pdf/SWRA351)* since it contains hyperlinks to all antenna documentation, antenna measurement reports, and all antenna reference designs.

It is always advised to include an antenna matching network in order to tune and to reduce the mismatch losses of the antenna. For a single-band antenna, the recommendation is to always include a pi-match network prior to the antenna, see Figure 5-1. Only two of the three footprints/components are required. The impedance of the antenna will determine if footprint/component ANT1 or ANT3 is used. ANT2 will always be used and even if the antenna is perfectly matched, then this can just be set as a 0  $Ω$  resistor.

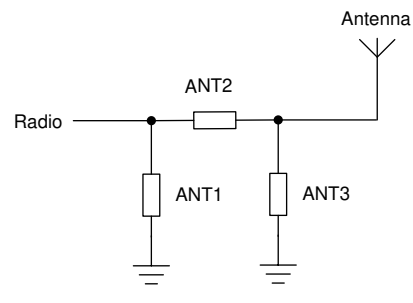

**Figure 5-1. Recommended Antenna PI-Match Network for Single-Band Antennas**

### **5.2 Dual-Band Antenna**

The introduction of dual-band operation with advantages of Bluetooth Low Energy combined with long-range advantages of sub-1 GHz sets the need of dual-band antennas. Separate antennas can be used for each of the bands, but physical space is normally limited on most handheld devices that promote usage of dual-band antennas. The most popular dual-band configurations are shown below:

- 863-928 MHz and 2.4 GHz
- 433-450 MHz and 2.4 GHz
- 470-510 MHz and 2.4 GHz

For dual-band operation that contains a low-band and a high-band, the antenna pi-match shown in Figure 5-1 is not recommended. It is recommended to use an LC, CL match network instead as shown in Figure 5-2. The LC part is used to match the high-band and the CL part is used for the low-band. Therefore, the LC section will be denoted as  $L_{HIGH}$  C<sub>HIGH</sub> and the CL section as  $C_{LOW}$  L<sub>LOW</sub> in order to identify the components.

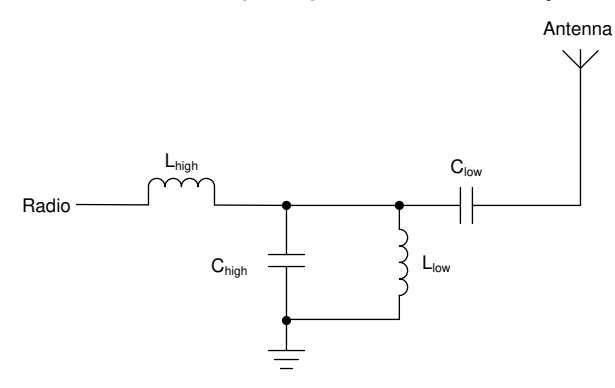

**Figure 5-2. Recommended Antenna Match Network for Dual-Band Antennas**

<span id="page-19-0"></span>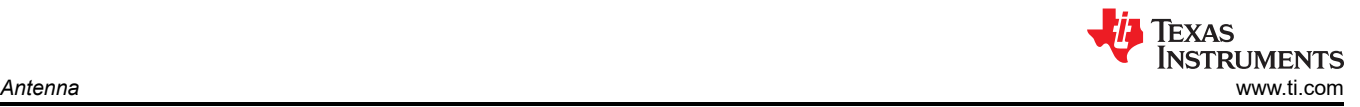

#### **5.2.1 Dual-Band Antenna Match Example: 863-928 MHz and 2.4 GHz**

This example is based on LaunchPad-CC1352P1.

- Assemble  $L_{HIGH}$ : 0  $\Omega$  and  $C_{LOW}$ : 0  $\Omega$ ;  $C_{HIGH}$ : NC and  $L_{LOW}$ : NC
- Measure initial impedance with a network analyzer (VNA) at the low-band (868 MHz) and high-band (2440 MHz)
	- 868 MHz: 54 + j30, VSWR: 1.78:1
	- 2.44 GHz: 14 j32, VSWR: 5.05:1 (This is not required at this stage but included for documentation purposes to note the delta).
- Match the low-band with only the  $C_{LOW}$  and  $L_{LOW}$  components
	- C<sub>LOW</sub>: 5.6 pF and L<sub>LOW</sub>: NC; see Figure 5-3

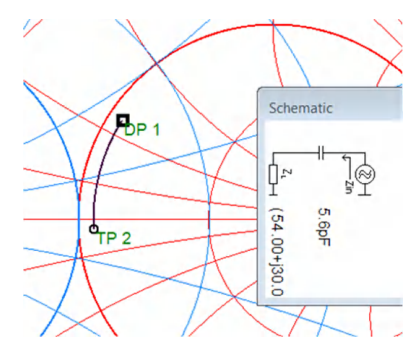

#### **Figure 5-3. Matching the Low-Band With CLOW: 5.6 pF and LLOW: NC**

- Confirm the low-band is matched by measuring the impedances again:
	- 868 MHz: 42 + j2, VSWR: 1.18:1. Good match at the low-band
	- 2.44 GHz: 16+j34, VSWR: 5.38:1
- Match the high-band with only the  $C_{HIGH}$  and  $L_{HIGH}$  components
	- L<sub>HIGH</sub> : 2.2 nH and C<sub>HIGH</sub>: NC; see Figure 5-4

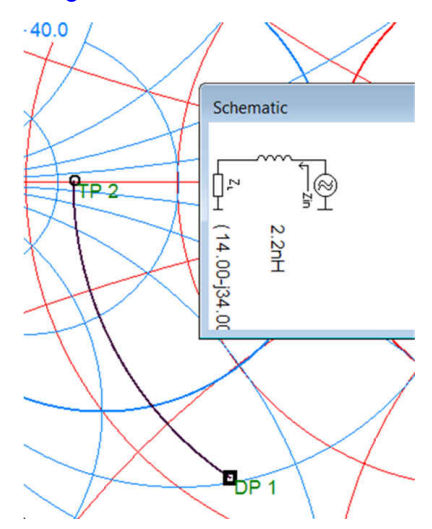

**Figure 5-4. Matching the High-Band With an Ideal Value of LHIGH: 2.2 nH and CHIGH: NC**

**TEXAS INSTRUMENTS** [www.ti.com](https://www.ti.com) *Antenna*

- L<sub>HIGH</sub> : 2.2 nH was not sufficient when measured and a value of 3.3 nH was used instead. The antenna match components are based on ideal components with no parasitics. The match is not ideal but the C<sub>HIGH</sub> component could not be used due to the impedance position in the Smith chart.
- Measure final impedance with a network analyzer (VNA) at the low-band (868 MHz) and high-band (2440 MHz),
	- $-$  868 MHz: 37 +  $\frac{1}{8}$ , VSWR: 1.36:1 Good match at the low-band
	- 2.44 GHz: 16+j8, VSWR: 3.18:1 Reasonable match at the high-band but would prefer VSWR < 2.00:1; see Figure 5-5 and Figure 5-6.

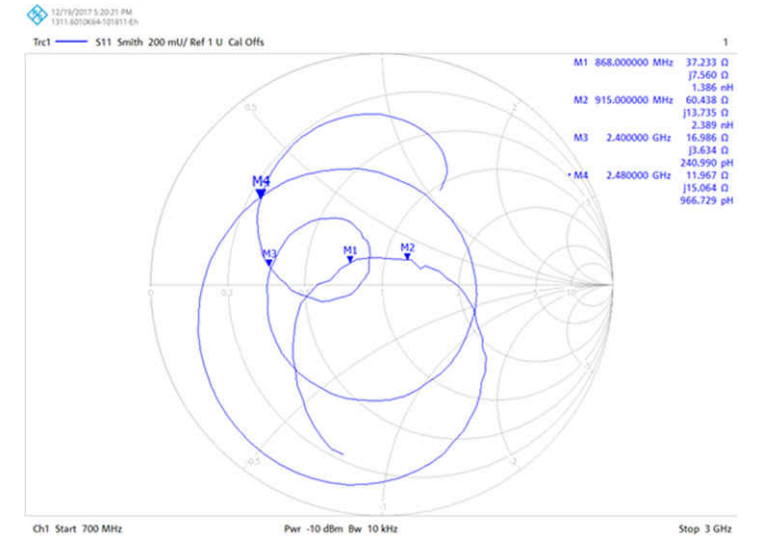

**Figure 5-5. Smith Chart With Final Match Values of LHIGH: 3.3 nH and CLOW: 5.6 pF**

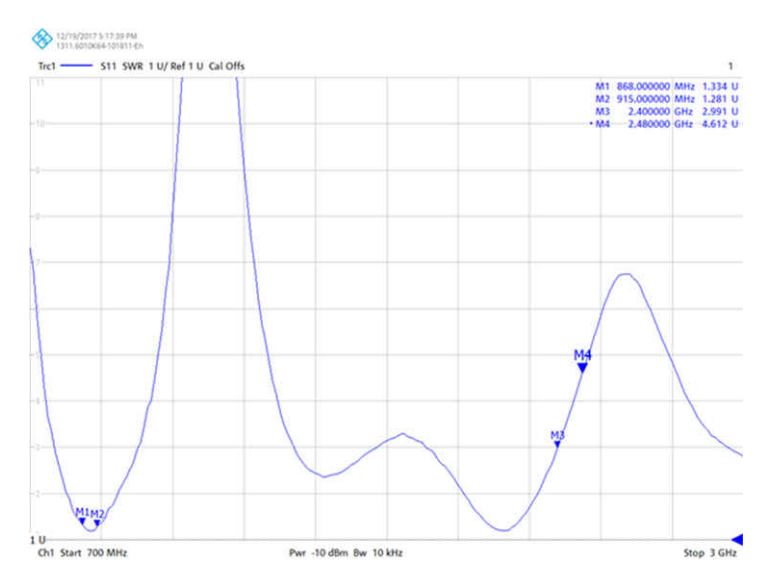

**Figure 5-6. VSWR Chart With Final Match Values of LHIGH: 3.3 nH and CLOW: 5.6 pF** • With the matching components, the antenna match was improved by:

- 868 MHz: VSWR: 1.78:1 –> 1.36:1
- 2.44 GHz: VSWR: 5.05:1 –> 3.18:1

The example shown above used a low-band of 868 MHz but a main requirement of the LaunchPad-CC1352P-1 was for good operation for the complete 863 – 928 MHz band since it was important to cover both ETSI (863-870 MHz) and FCC bands (902-928 MHz). The antenna length on CC1352P1 has a natural resonance of approximately 900 MHz with no matching components.

<span id="page-21-0"></span>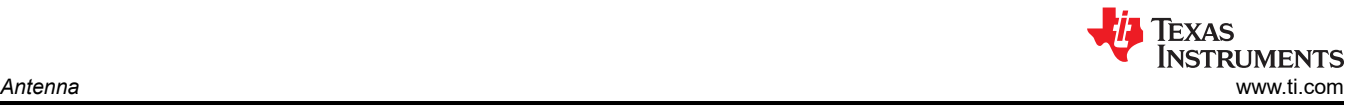

If the performance at 2.44 GHz is more important than supporting both 868 MHz and 915 MHz ISM bands, then the length of the antenna can be increased so the natural resonance will be around 813 MHz (2440 MHz/3). This would give very good performance at 868 MHz and 2.4 GHz but the 915 MHz band would suffer. A common antenna match for dual-bands is a compromise of performance between the high-band and low-band.

### **5.2.2 Dual-Band Antenna Match: 433-510 MHz and 2.4 GHz**

This antenna design is based on LaunchPad-CC1352P-4 that utilises the "433 MHz to 930 MHz and 2.4 GHz BOM Tunable PCB Antenna". This BOM Tunable Antena is fully documented in application note [swra730](https://www.ti.com/lit/swra730).

In order to cover the frequency band 433 – 510 MHz, an external component (LANT) is added to the antenna structure normally used for 863-928 MHz and 2.4 GHz. This is required to keep the antenna relatively small and to maintain a high efficiency. The LANT component extends the length of the antenna structure with the extra inductance added. It is difficult to cover the entire frequency band of 433 – 510 MHz with just one BOM due to the wide bandwidth so the frequency range is divided up into the several regions. An additional antenna structure has also been added that also extends the length of the standard antenna, see Figure 5-7.

Value of  $L_{ANT}$  component for 433-510 MHz operation:

- 51 nH: 433 MHz
- 39 nH: 470 MHz
- 33 nH: 490 MHz

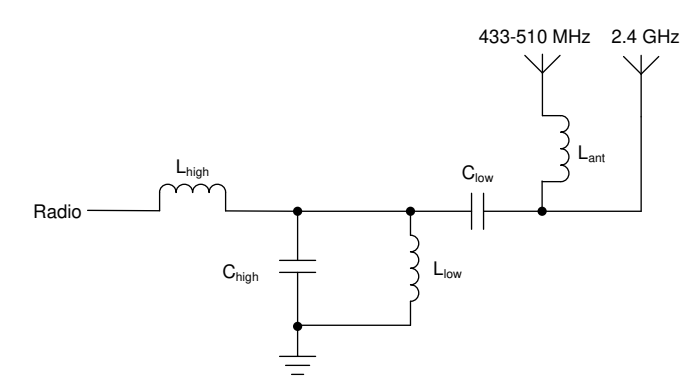

#### **Figure 5-7. Recommended Antenna Match Network for Dual-Band Antennas (433-510 MHz & 2.4 GHz)**

Once the LANT component has been chosen then the matching procedure is similar as shown in the previous example. After the antenna matching process, the final values of the antenna match components can be fixed. As can be seen in Figure 5-8, the matching of 490 MHz and 2.4 GHz are both below VSWR 1.90 :1, which are good results.

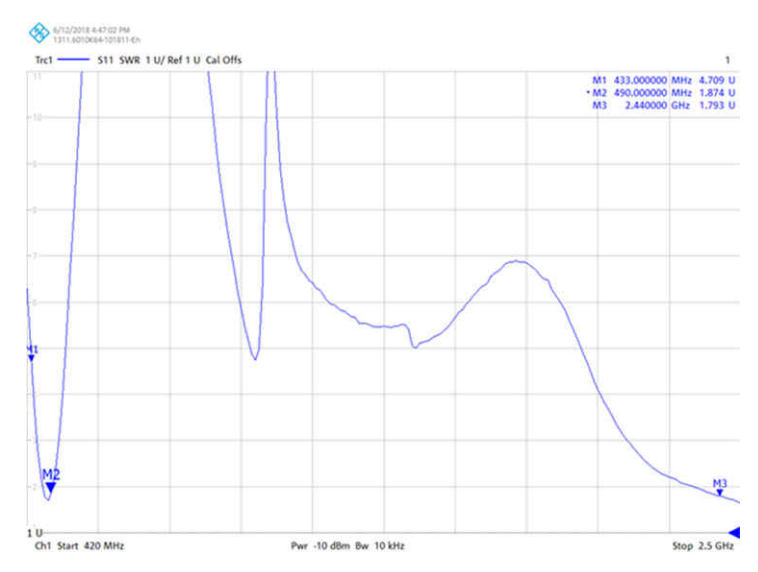

**Figure 5-8. VSWR Chart With Final Match Values of LANT: 33 nH LHIGH: 3.9 nH and CLOW: 0 Ω**

<span id="page-22-0"></span>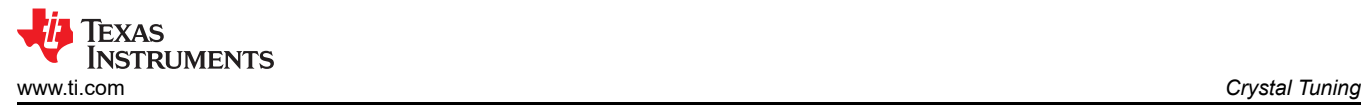

Matching the antenna should be performed in the final casing of the product including all surrounding components such as batteries, displays, and so forth. Casing can affect the antenna's resonance even if the material choice is plastic. The positioning of the antenna or body effects will also affect the antenna's resonance. The antenna is always detuned by a shift downwards in frequency. Therefore, if there are two different environments for the antenna such as handheld and stand-alone on a wooden desk, then it is preferable to have the stand-alone resonance slightly higher so the antenna's bandwidth can be utilized when detuned by body effects/metal objects, and so forth.

### **6 Crystal Tuning 6.1 CC13xx/CC26xx Crystal Oscillators**

The CC13xx/CC26xx devices have two crystal oscillators as shown in Figure 6-1. The high frequency crystal oscillator (HFXOSC), running at 24 MHz for CC13x0/CC26x0 and 48 MHz for CC13x2/CC26x2, is mandatory to operate the radio. The low frequency crystal oscillator (LFXOSC) is used for RTC timing and only required when accurate RTC timing is necessary, for example for synchronous protocols such as Bluetooth Low Energy.

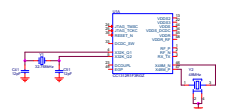

**Figure 6-1. CC1312R With 32 kHz and 48 MHz Crystals**

Both crystal oscillators are pierce type oscillators that can be seen in Figure 6-2. In this type of oscillator, the crystal and the load capacitors form a pi-filter providing a 180° phase shift to the internal amplifier keeping the oscillator locked at the specified frequency. For this frequency to be correct, the load capacitance must be dimensioned properly based on the crystal´s capacitive load (CL) parameter.

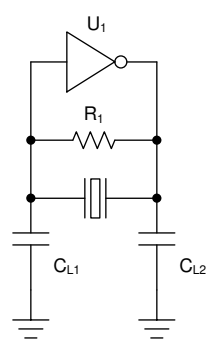

**Figure 6-2. Pierce Type Oscillator**

A key difference between the oscillators is that the high frequency oscillator has internal variable load capacitance inside the IC and does in most cases not require external load capacitors. For details on when it is required to use external capacitors instead of the internal variable load capacitance, see [Section 3.1.1.](#page-10-0) The low frequency oscillator on the other hand needs to have external capacitors to operate properly.

### **6.2 Crystal Selection**

When selecting a crystal part, it is important to look at the device-specific CC13xx/CC26xx data sheets that lists requirements for the crystal parameters. All of these requirements must be fulfilled to ensure proper operation of the oscillator(s) and proper operation of the device.

### **6.3 Tuning the LF Crystal Oscillator**

The frequency of the 32-kHz crystal oscillator is set by properly dimensioning the load capacitors relative to the crystal´s wanted load capacitance, CL. From the crystal´s point of view, the two capacitors are placed in series, which means that the "resistor parallel" equation to calculate the resulting total capacitance must be used. Also keep in mind that the PCB traces and the pads add some parasitic capacitance. [Equation 2](#page-23-0) shows how to calculate the right load capacitance value.

<span id="page-23-0"></span>
$$
CL = \frac{C1 \times C2}{C1 + C2} + C_{\text{parasitic}} \approx \frac{\text{load capacitor value}}{2} + C_{\text{parasitic}}
$$

The last simplification requires that C1 and C2 are equal.

The best way to measure the frequency accuracy of the oscillator is to output the clock signal on an I/O pin. This way the frequency can be measured using a frequency counter without affecting the oscillator. The following Driverlib calls will output the selected 32-kHz clock source in all power states except Shutdown:

```
#include <driverlib/aon_ioc.h>
IOCPortConfigureSet(IOIDn, IOC PORT AON CLK32K, IOC STD OUTPUT);
AONIOC32kHzOutputEnable();
```
### **6.4 Tuning the HF Oscillator**

The HF oscillator has internal variable load capacitors (cap-array) in the IC and does not require external capacitors to be mounted. There are some exceptions. For details on when it is required to use external capacitors instead of the internal cap-array, see [Section 3.1.1.](#page-10-0)

The load capacitance is set in CCFG.c through the following defines:

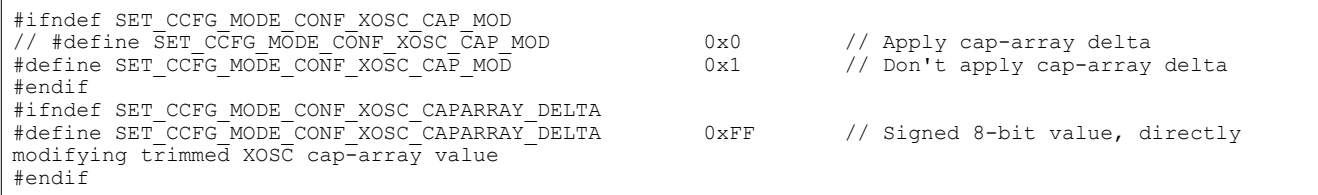

The SET\_CCFG\_MODE\_CONF\_XOSC\_CAP\_MOD defines tells the system whether it should use the default value or use an offset from the default value set by SET\_CCFG\_MODE\_CONF\_XOSC\_CAPARRAY\_DELTA. The default cap-array values are 9 pF for CC13x0/CC26x0 QFN, 5 pF for CC2640R2F WCSP, and 6.7 pF for CC13x2/CC26x2.

The cap-array delta value is an offset from the default value that can be either negative or positive. Table 6-1 shows the resulting total capacitance measured on an evaluation board versus cap-array delta values. Note that the resulting capacitance value includes parasitic capacitances, which is why the lowest setting is not 0 pF. Using a delta value equal to or lower than the most negative value in the table completely disables the internal load capacitor array.

The best way to measure the accuracy of the HF crystal oscillator is to output an unmodulated carrier wave from the radio and measuring the frequency offset from the wanted frequency using a spectrum analyzer. The relative offset of crystal frequency, typically stated in Parts per Million (ppm), is the same as the relative offset of the RF carrier.

For testing purposes cap-array delta values can be adjusted in SmartRF™ Studio. This simplifies tuning greatly by allowing on-the-fly updates of the load capacitance. The optimum value found in SmartRF Studio can then be entered into CCFG in the applicable software project.

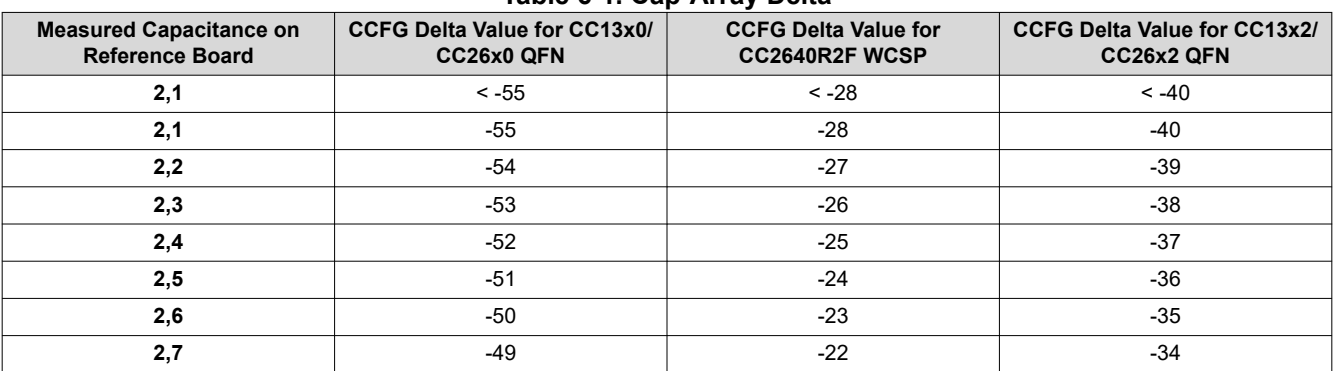

#### **Table 6-1. Cap-Array Delta**

(2)

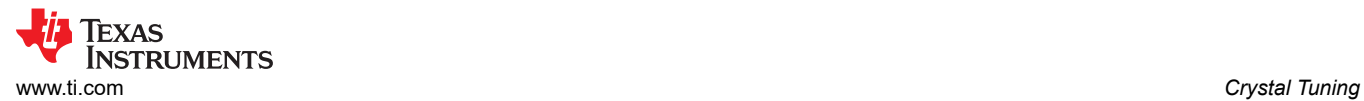

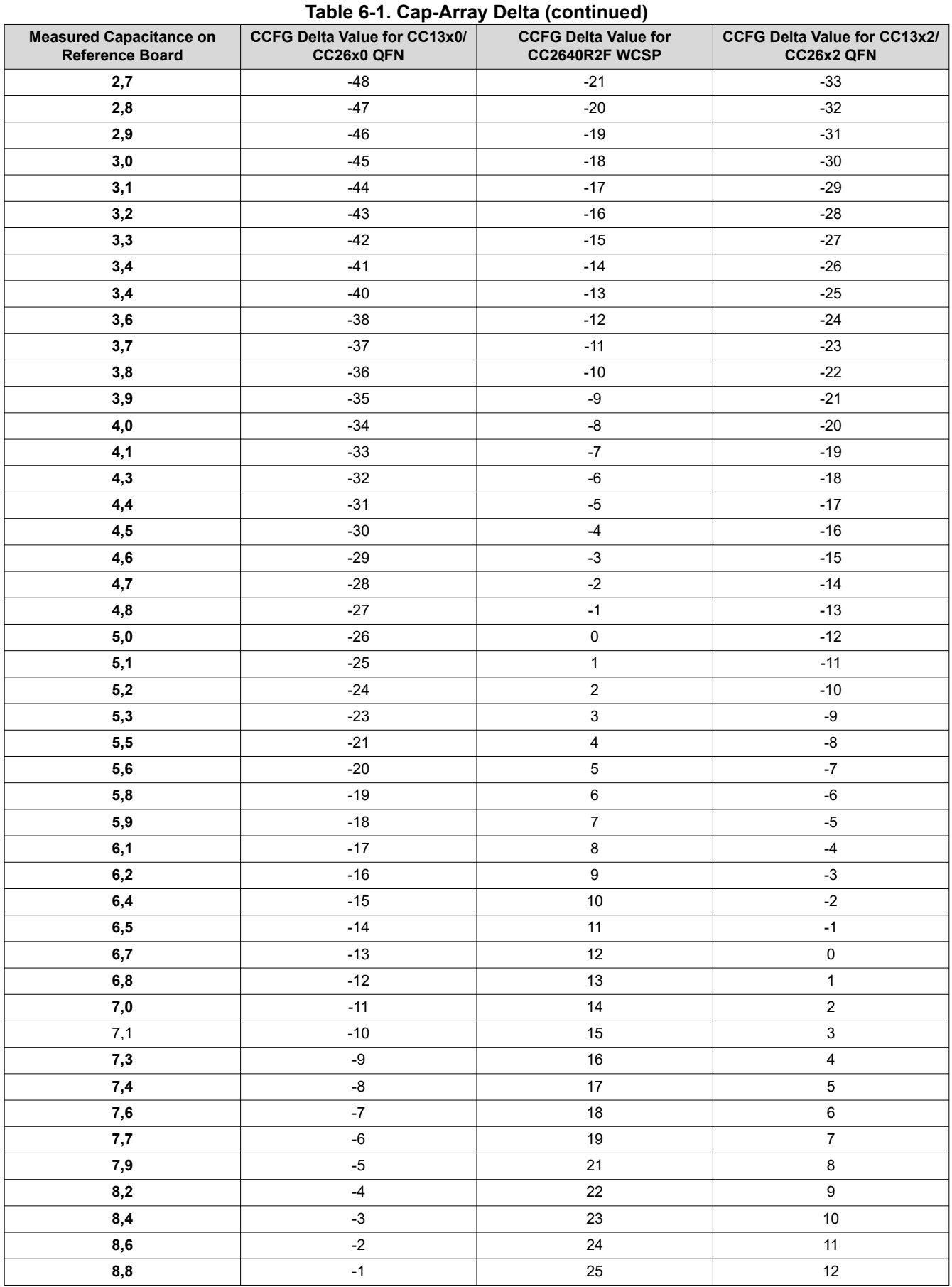

<span id="page-25-0"></span>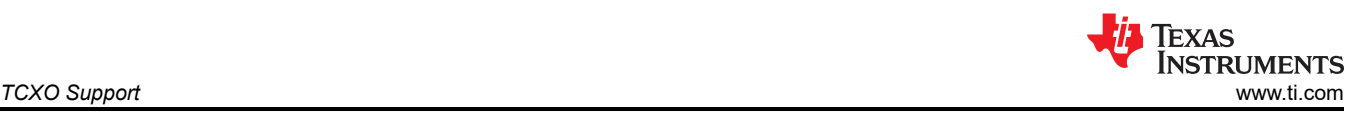

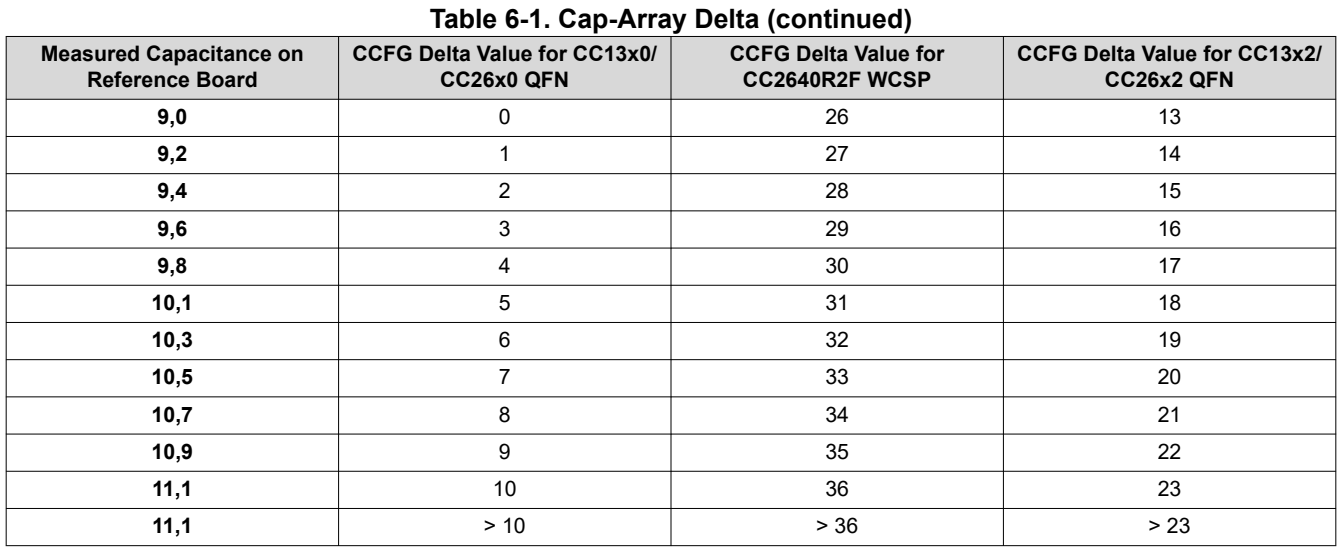

### **7 TCXO Support**

CC13x0 and CC26x0 do not support a TCXO as clock source. The CC13x2 family of devices has support for TCXO. Two types of TCXO are supported: clipped sine wave and CMOS output. The TCXO output should be connected to the X48M\_P input. If a clipped sine wave type is used, a series cap is required since internal common mode bias is used in this case. The data sheet for the selected TCXO should be checked for the recommended value for the series cap.

### **7.1 Hardware**

For reference design, see the design files for the [CC1312R Launchpad](http://www.ti.com/lit/zip/swrr160). It is important that the TCXO comply with the requirements in the data sheet. Note the maximum output voltage.

### **7.2 Software**

SDK version 4.10 or newer has to be used. TCXO usage is enabled in syscfg. Under TI Devices  $\rightarrow$  Device Configuration, select "External 48 MHz TCXO" as HF Clock source. When TCXO is selected as source, select the TCXO type and the TCXO Max Startup Time. It is important that this time is set correctly. If a too short time is set, the chip could attempt to switch to the TCXO before this is stable, which again could cause the chip to malfunction.

When a TCXO is used, the internal load capacitors have to be reduced to avoid loading the TCXO. The required setting will be dependent on the selected TCXO. Turning off the capacitor array could cause the output swing to be too large from some TCXOs. In these cases, the capacitor in the capacitor array will help reducing the voltage swing. The capacitor array should be set to a value where the swing on the X48M\_P is within the value set in the CC13x2 data sheet, both for minimum and maximum swing. Care has to be taken when doing the measurement to avoid that the measurement does not increase the load on this node, which will impact the measurement result.

In syscfg go to TI Devices  $\rightarrow$  Device Configuration and tick the box next to "Enable XOSC Cap array modification" and set the wanted value.

The power driver contains a function hook PowerCC26X2\_Config.enableTCXOFxn that has to be added to the code. If this function is not defined, the code will compile but it will hang when the system requests the radio to turn on. The function hook makes it possible to power the TCXO from a DIO and turn off the TCXO when the CC13x2 is in standby and turn it on again in time for a RF operation.

<span id="page-26-0"></span>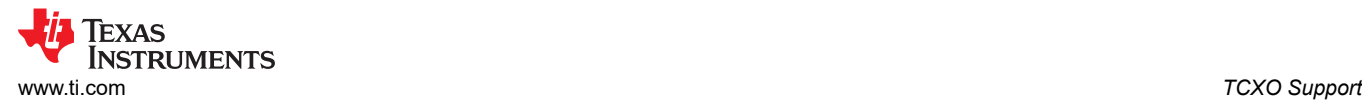

The following code snippet show how this function could look like when the TCXO is powered by a DIO:

```
void Power_enableTCXO(bool turnOn) 
{ 
     if ( turnOn ) { 
           // Set corresponding DIO high to enable the TCXO 
           GPIO_write(GPIO_TCXO_PIN, 1); 
\left\{\begin{array}{cc} 1 & 1 \\ 1 & 1 \end{array}\right\} else { 
           // Set the corresponding DIO low to disable the TCXO 
          GPIO write(GPIO TCXO PIN, 0);
     } 
}
```
SmartRF Studio 2.17 or earlier does not support TCXO.

### **7.3 Example: Usage of TCXO on CC1312R Launchpad**

The CC1312R Launchpad has a TCXO mounted but the crystal is used by default. To select the TCXO the following changes have to be done on the board:

- Remove R5 and R6
- Mount 0  $Ω$  resistors for R7 and R8.

In syscfg:

- 1. Go to TI Devices  $\rightarrow$  Device configuration.
- 2. Set the following:
	- a. Enable XOSC Cap array modification: Tick to enable
	- b. XOSC Cap Array Delta: 0xE7
	- c. HF Clock Source: External 48 MHz TCXO
	- d. TCXO Type: Clipped Sine Type
	- e. TCXO Max Start-up Time: 0x14

### **8 Integrated Passive Component (IPC)**

An Integrated Passive Component (IPC) is a matched-filter balun component specially designed or matched to the RF section. The IPC reduces the component count that saves space and reduces pick-and-place assembly costs. In addition, there is less risk of a poor RF layout with an IPC since the RF crosstalk is minimized. Table 8-1 lists the available IPC's.

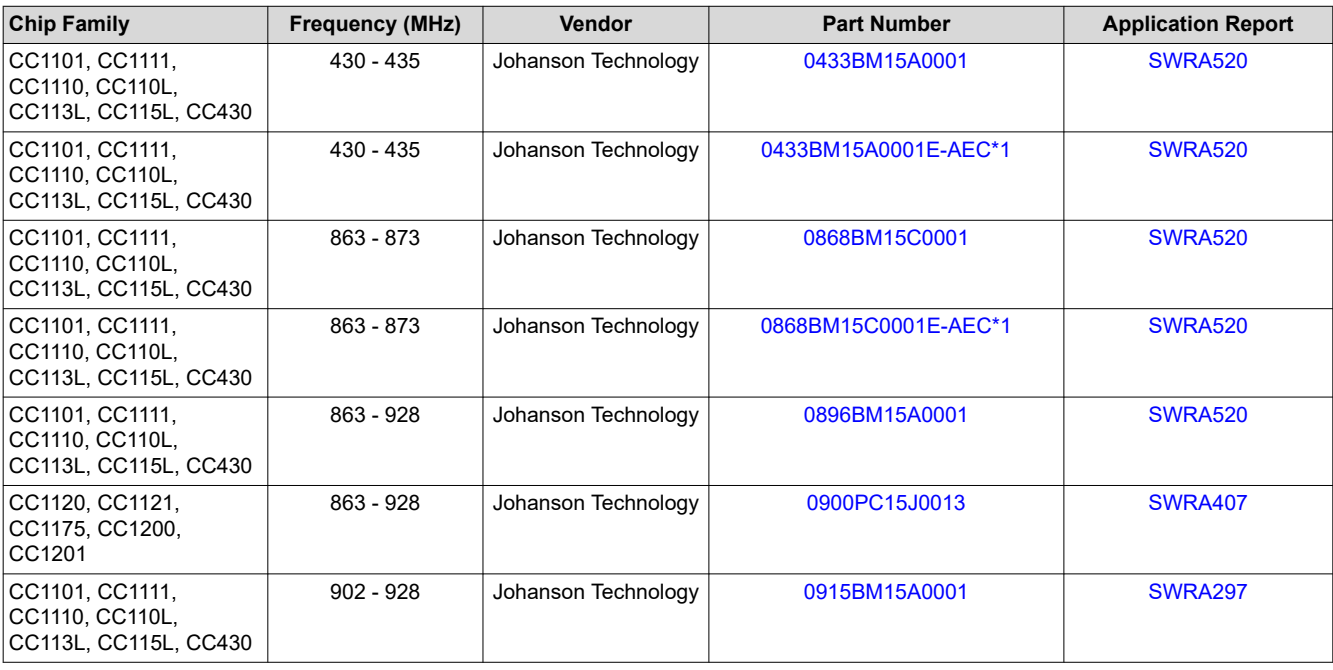

#### **Table 8-1. Available IPC's**

<span id="page-27-0"></span>![](_page_27_Picture_324.jpeg)

#### **Table 8-1. Available IPC's (continued)**

## **9 Optimum Load Impedance**

CC13xx/CC26xx supports several front-end configurations, both differential and single-ended operation with either internal or external bias. The different RF front-end configurations are presented in more details in [Section](#page-6-0)  [2](#page-6-0). TI offers several reference designs for CC13xx/CC26xx showing recommendations for the different RF front-end configuration. Note that the different RF front-end configurations from the different reference designs do not follow the package sizes (7x7 mm, 5x5 mm and 4x4 mm) and can be mixed as wanted.

CC13xx/CC26xx impedance changes with the state of the chip (TX/RX) and the output/input signal level. When operated in receive, the LNA gain is adjusted according to the input signal level and is thus not constant. This results in that the LNA operates with different configuration for the different gain setting. The PA impedance is further different from the receive impedance. It changes with the configured output power level and is not linear. The term output impedance is used for linear amplifiers or amplifiers that can be approximated by a linear equivalent. Output impedance is normally used to design complex conjugate impedance matching between amplifier and load. For linear amplifiers this is sufficient to secure optimum power transfer. This method is thus not valid for the CC13xx/CC26xx series.

CC13xx/CC26xx operations are heavily dependent upon filter-balun impedance up to at least the forth harmonic for sub-1 GHz and up to at least the third harmonic for 2.4 GHz. Matching load impedance only at fundamental frequency could easily result in high current consumption, low output power and high spurious/harmonics.

To get the optimal performance with a CC13xx/CC26xx design, it is highly recommended to follow the reference designs (schematic, layout and stack-up). TI have found the recommended balun and matching circuits through simulations and load- and source-pull measurements over the full operational range. The RF circuits are designed to give best overall TX and RX performance (output power, sensitivity, current consumption, and harmonic and spurious emission).

![](_page_28_Picture_0.jpeg)

Note that impedance calculated based on analyzing the data sheet and reference design schematic often deviate from the optimum load impedance given by TI. PCB parasitic and component imperfections generally accounts for these differences. When operating at high frequencies, PCB traces have to be modeled to account for phase shift, skin effect increased resistance, inductive and capacitive effects. Manufacturers of passives normally provide linear LCR models and/or S-parameter models representing their components at higher frequencies. Be aware to check the valid frequency range for the models, and only use them within this range. Simulators often extrapolate the model data without warnings and simulation results become invalid. Remember that valid frequency range is the range up to the highest significant frequency component within your circuit.

There are designs that cannot use the reference design as is (for example, use of a different component size). In this case, it is recommended to simulate both the TI reference design and the customer design in ADS. The two designs should have the same S21/ S22.

#### **CC26xx**

- Differential External Bias target load impedance: 45 + j43 Ω
- Differential Internal Bias target load impedance: 42 + j21 Ω
- Single-ended Internal Bias target load impedance:  $38 + j5 \Omega$

#### **CC1310, CC1312**

- 863-928 MHz
	- $-$  868 MHz target load impedance: 40 + j15 Ω
- 2440 MHz target load impedance: 25 j10 Ω

### **CC1352R, CC1352P**

- 863-928 MHz
	- 898 MHz Tx/Rx target load impedance: 37-j8 Ω
	- $-$  898 MHz Rx only optimized target load impedance: 47+j1 Ω
- 2450 MHz target load impedance:  $33+j11$  Ω
- 2440 MHz high power PA target load impedance:
	- Load impedance fundamental: 26+j25 Ω
	- 2nd harmonic impedance:  $4+j15 Ω$
	- 2nd harmonic attenuation: 45 dB\_min
	- 3rd harmonic impedance: 406-j19 Ω
	- 3rd harmonic attenuation: 60 dB\_min
- 863-928 MHz high power PA target load impedance:
	- Load impedance fundamental: 92+j84 Ω
	- 2nd harmonic impedance: 8-j77 Ω
	- 2nd harmonic attenuation: 45 dB\_min
	- 3rd harmonic impedance:  $3+j37$  Ω
	- 3rd harmonic attenuation: 60 dB\_min

 $(\mathsf{Temperature}-25^\circ)\cdot \mathsf{temcoeff}$ 

t Tx power over temperature for a certain Tx parameter value):

- 1. Room temp setting: Adjust the gain and IB setting to get the requested output power level at room temperature with temperature compensation disabled. This setting will be the Ib requested.
- 2. Low temp setting: Use the same gain setting and adjust the IB setting to get the closest output power level from step 1 at low temperature. This setting will be the Ib low temp.
- 3. High temp setting: Use the same gain setting and adjust the IB setting to get the closest output power level from step 1 at high temperature. This setting will be the Ib\_high\_temp.
- 4. Calculate temp coefficient. Use the IB settings from the low and high temperature measurements to calculate the temperature coefficients. The temp coefficient is based on a linear approximation between the two temperature extremes and calculated as shown in Equation 4.

$$
temp\_coeff = 256 \cdot \frac{(lb\_high\_temp - lb\_low\_temp)}{high\_temp - low\_temp}
$$
\n(4)

$$
Ib = Ib_{required} + \frac{(Temperature - 25 \text{ deg}) \cdottempcoeff}{256}
$$
\n
$$
(5)
$$

$$
temp\_coeff = 256 \cdot \frac{(lb\_high\_temp - lb\_low\_temp)}{high\_temp - low\_temp} \tag{6}
$$

5. Repeat step 1-3 for all the desired power levels.

 $\mathsf{lb} = \mathsf{lb}_{\mathsf{requested}} + \frac{(\mathsf{Temperature} - 25^\circ) \cdot \mathsf{lb}_{\mathsf{256}}}{256}$ 

#### Copyright © 2022 Texas Instruments Incorporated

been possible to find a txpower setting that gives a low device to device variation or a stable output power over

temperature. It's possible for customers to generate a custom PA table if that is needed. The output power of a FEM will typically not be constant as a function of temperature and it could be possible to find a txpower value that gives a more constant output power over temperature when using a FEM.

The parameter txPower contains temp. coefficient setting, gain setting, IB setting and the TX BOOST bit:

- 
- txPower[8]: TX BOOST bit
- txPower[7:6]: Gain
- txPower[5:0]: IB

The temperature coefficient is applied to automatically compensate the IB setting based on the temperature readout of AON\_BATMON\_TEMP.

There are three different gain settings and for each gain setting the IB can be adjusted from 0x0 to 0x3F resulting in 64\*3 192 available settings for TX output power. The temperature coefficient is given as an input in addition to the requested gain and IB setting.Based on the readout from the temperature sensor and the temperature coefficient setting the IB is adjusted. IB is adjusted based on Equation 3.

• txPower[15:9]: temp coefficient

and the output power will therefore be dependent on the transistor gain, which will have a higher device to device variation. For the output powers not covered by the PA table provided by SmartRF Studio, it has not

temperature compensation giving a very low output variation as a function of temperature. The PA used is designed to be highly effective on maximum power. With maximum power the PA is in saturation and due to this the device to decive variation is low. For lower power settings, the PA is in the linear region

The PA table for the various devices is provided in SmartRF Studio. The txpower values used in the table are selected to provide as low as possible device to device variation. In addition, the txpower setting has a built-in

**10 PA Table**

<span id="page-29-0"></span>![](_page_29_Picture_26.jpeg)

*[Submit Document Feedback](https://www.ti.com/feedbackform/techdocfeedback?litnum=SWRA640G&partnum=)*

<span id="page-30-0"></span>![](_page_30_Picture_0.jpeg)

## **11 Power Supply Configuration**

### **11.1 Introduction**

The CC13xx/CC26xx devices have three power rails that are exposed on external pins: VDDS, VDDR and DCOUPL. VDDS is the main power source for the wireless microcontroller and must be supplied externally with 1.8 V to 3.8 V. VDDR is an internal power rail that is supplied from the internal DC/DC converter, or the internal Global LDO, but can be powered from an external supply. VDDR is regulated to approximately 1.68 V, or 1.95 V when running in boost mode for maximum output power in sub-1 GHz bands. In boost mode, a minimum VDDS voltage of 2.1 V is required. DCOUPL is supplied internally by either Digital LDO or Micro LDO depending on the power state. This power rail is trimmed to approximately 1.28 V and requires an external decoupling capacitor of  $1 \mu F$ .

### **11.2 DC/DC Converter Mode**

![](_page_30_Figure_6.jpeg)

**Figure 11-1. DC/DC Mode**

Maximum efficiency is obtained by using the internal DC/DC converter, and it requires an external inductor (LDCDC) and capacitor (CDCDC). The components should be placed as close as possible to the CC13xx/ CC26xx device and it is important to have a short current return path for from the CDCDC ground to the pad on the chip (see [Section 4.7](#page-17-0)). In addition, the bulk capacitor on VDDS should be placed close to the VDDS\_DCDC-pin. The actual value of LDCDC, CDCDC and CBULK vary from device to device. For the actual values, see the device-specific reference design.

When operating in DC/DC mode, the power system dynamically switches between the Global LDO and DC/DC converter depending on the required load to achieve maximum efficiency. If VDDS drops below 2.0 V, the DC/DC converter will be less efficient than the LDO and the device will run in global LDO mode. For systems operating with VDDS less than 2.0 V, consider either global LDO or external regulator mode to save component cost and board area.

<span id="page-31-0"></span>![](_page_31_Picture_1.jpeg)

#### The following software setup is required in the CCFG to use the DC/DC converter:

![](_page_31_Picture_210.jpeg)

### **11.3 Global LDO Mode**

![](_page_31_Figure_5.jpeg)

#### **Figure 11-2. Global LDO Mode**

To save cost and PCB area the DC/DC inductor can be removed and VDDR can be supplied from the Global LDO at the cost of higher power consumption. In this mode a bulk capacitor on VDDR is still required and should be placed close to the VDDR pin. The VDDS\_DCDC-pin must be connected to VDDS and the DCDC\_SW should be left floating to avoid short circuiting VDDS if the DC/DC converter is mistakenly enabled from software. The VDDS bulk capacitor does not need to be close to the VDDS\_DCDC pin and should rather be placed close to the VDDS pin.

<span id="page-32-0"></span>![](_page_32_Picture_0.jpeg)

The following software setup is required in the CCFG to disable the DC/DC converter and supply VDDR from Global LDO:

![](_page_32_Picture_210.jpeg)

### **11.4 External Regulator Mode**

![](_page_32_Figure_5.jpeg)

**Figure 11-3. External Regulator Mode**

In external regulator mode, neither the Global LDO nor the DC/DC is active and both VDDS and VDDR must be powered from the same rail. The regulators are disabled by connecting VDDS\_DCDC to ground. Note that the maximum voltage level on the external regulator is limited by VDDR and should not exceed the absolute maximum rating defined in the device-specific data sheet. To achieve maximum output power for the sub-1 GHz PA, the supply voltage should be set to 1.95 V.

#### **Note**

External Regulator Mode is only supported on CC26x0 devices.

<span id="page-33-0"></span>![](_page_33_Picture_1.jpeg)

## **12 Board Bring-Up**

Before starting to develop software or doing range testing, It is recommended to do conducted measurements to verify that the board has the expected performance. Typically, the sensitivity, output power, harmonics, and current consumption should be measured to verify the hardware design.

The required measurements depend on the type of board and application. If it is a design with 10 m range requirement the checkout does not need to be as detailed as for a design with a range extender. For the latter, and other designs that require high performance, having access to a spectrum analyzer and a signal generator with the option to send RF packets is highly recommended.

Different measurement methods are discussed in the following sections. It is up to the reader to select the methods applicable for their board.

### **12.1 Power On**

When powering on the board for the first time, check that the voltages on the following pins are as expected.

### **CC13xx and CC26xx**

- $VDDR = 1.68$  V for CCFG FORCE VDDR  $HH = 0$
- VDDR =  $1.95$  V for CCFG FORCE VDDR HH = 1
- $DCOUPL = 1.27 V$

Do NOT measure directly on the X24M\_P and X24M\_N nor X48M\_P and X48M\_N pins since this could brick the device.

### **12.2 RF Test: SmartRF Studio**

In order to use SmartRF Studio for testing, the board needs a connector that enables a debugger to be connected directly to the RF chip:

• For the CC13xx and CC26xx, an XDS100v3, XDS110 or XDS200 should be used.

The required pins in cJTAG-mode are VDDS, GND, RESET, TCK and TMS.

- 1. Connect a debugger to the board. Open SmartRF Studio and verify that the device is visible in the list of connected devices.
- 2. Place two good known boards with 2 m distance. In this context "good known boards" are EM's or LaunchPads from TI. Use a predefined PHY setting in SmartRF Studio that is a closest match to the PHY that will be used in the final product
- 3. Set one board to PacketRX and the other to PacketTX and transmit 100 packets. Confirm that the packets are received and note the RSSI for the received packets.
- 4. Replace the board used in TX with the device under test (DUT). Repeat the test described in 3.
- 5. Replace the board used in RX with the DUT. Replace the board used in TX with a good known board. Repeat the test described in 3.
- 6. If possible, the measurements should be done with a good known antenna first and then repeated with the antenna that is going to be used in the final design later. A poorly tuned antenna could cause a significant loss in sensitivity/output power.
- 7. If the results are satisfactory, change the settings from the predefined setting to the RF settings planned to be used in the final product. Repeat the tests described in 3 to 5 with the wanted RF settings.

If the RSSI deviates from the reference, the schematic and layout should be reviewed. Note that if the network between the RF ports and the antenna on the customer board is different from the TI evaluation board, the losses due to SAW filters and switches must be to be taken into consideration.

### **12.3 RF Test: Conducted Measurements**

For high performance designs it is highly recommended to perform conducted measurements to verify the performance before setting up an RF link.

<span id="page-34-0"></span>![](_page_34_Picture_1.jpeg)

### **12.3.1 Sensitivity**

- 1. Disconnect the antenna and perform conducted measurements at the SMA connector or solder a semi rigid coax cable at the 50  $\Omega$  point.
- 2. Configure the board under test and use the PacketRX option in SmartRF Studio similar to the test described in [Section 12.2.](#page-33-0) In PacketRX mode, you can set an expected packet count.
- 3. Preferred: Use a signal generator that is capable of transmitting data packets. Remember to set up the sync word and CRC correctly.
- 4. If a signal generator is not available, use an EM/LaunchPad as a transmitter. Use coax cables and attenuation between the EM/LauncPad SMA connector and the 50  $\Omega$  point on the custom board.

#### **Note**

It is difficult to get an accurate number using this method since the exact values of output power and attenuation are normally not known. Some energy will also travel over the air from the EM to the DUT. In addition, background noise could impact the results. To get more accurate results, the receiver should be placed in a shielded box.

5. SmartRF Studio will calculate the packet error rate (PER) and bit error rate (BER).

If the wanted RF settings are different from the predefined setting, PER vs level should be run in addition. The input power level should be increased in 1- 2 dB steps from the sensitivity limit to around 0 dBm. For each power level, transmit at least 100 packets and record the PER. If the AGC settings are not optimal it is common that the PER for some of the steps will be above 0 (residual PER) and if that is the case the AGC settings have to be reviewed.

#### **If the conducted sensitivity is poor:**

- Are the settings the same as the recommended values from SmartRF Studio? If the sensitivity is good when using SmartRF Studio and not with the settings used for the project the settings have to be reviewed.
- What is the frequency difference between the DUT and the signal source? Frequency offset can be measured by transmitting an un-modulated continuous wave
- Is the schematic, including all component values, in accordance with the reference design?
- Is the layout in accordance with the reference design?

#### **12.3.2 Output Power**

- 1. Disconnect the antenna and perform conducted measurements at the SMA connector or solder a semi-rigid coax cable at the 50 Ω point.
- 2. Preferred: Use a spectrum analyzer (SA). Use 1 MHz RBW for measuring output power.
- 3. If an SA is not available use an EM or Launchpad with a SMA connection point. Use coax cables and attenuation between the EM/LaunchPad SMA connector and the 50  $\Omega$  point on the custom board. Use SmartRF Studio and set the EM/Launchpad in continuous RX and read the RSSI. Note that the RSSI has a given tolerance so the measurement will not be as accurate as the preferred method.

### **12.4 Software Bring-Up**

#### **For CC13xx:**

Basic examples for RF and other drivers can be found under TI Drivers under software -> Examples -> Development Tools -> <Development board in question> at<http://dev.ti.com/tirex/#/>. Before starting to write own software it is recommended to run the RF examples that are closest to the wanted application unmodified and verify that they work. Then, if required, change the RF settings to the wanted data rate, and so forth.

#### **For CC26xx and Bluetooth Low Energy:**

For more information, see [Initial Board Bring Up](http://software-dl.ti.com/lprf/simplelink_cc2640r2_latest/docs/blestack/ble_user_guide/html/ble-stack-3.x/custom-hardware.html#initial-board-bring-up) on recommended software images to run initially.

Basic examples for RF and other drivers can be found under TI Drivers under software -> Examples -> Development Tools -> <Development board in question> at<http://dev.ti.com/tirex/#/>.

### **12.5 Hardware Troubleshooting**

This section covers some of the common causes for poor performance.

![](_page_35_Picture_1.jpeg)

### **12.5.1 No Link: RF Settings**

To get a link between two RF chips the two RF chips have to operate on the same frequency and with the same RF settings. This means that the two have to use the same data rate, deviation and modulation format. A common mistake is that the sync word has been set differently on the two devices, they have to be equal.

#### **12.5.2 No Link: Frequency Offset**

For narrow band systems a too large frequency offset between the TX and RX devices could result in no link or a very poor link.

The minimum required RX bandwidth to ensure reception is given by:

RX BW = Signal Bandwidth + 4\*ppm Crystal \* RF Frequency of Operation (7)

For FSK the signal bandwidth can be approximated as data rate + 2\*frequency deviation (Carson's rule).

For CC13x0: For low data rates, the bit repetition patch *[CC13x0 Low Data Rate Operation](https://www.ti.com/lit/pdf/SWRA566)* should be used. If this patch is not used, the frequency offset tolerance could be under 10 ppm, which could cause loss of link with a normal crystal tolerance.

#### **12.5.3 Poor Link: Antenna**

An antenna needs a matching network in order to tune and reduce the mismatch losses of the antenna. If the antenna is not tuned, energy will be lost both in TX and RX and the link budget will be lower. For more details, see [Section 5](#page-18-0).

#### **12.5.4 Bluetooth Low Energy: Device Does Advertising But Can Not Connect**

If using the 32 kHz crystal oscillator as RTC source:

- Incorrect load capacitors for the 32.768 kHz crystal causes frequency offset
- 32 kHz crystal does not start up (incorrect load capacitors, crystal missing, soldering issues) the device defaults to run the RTC from the 48 MHz RC oscillator at 31.25 kHz. For more information, see the *PRCM*  chapter in the *[CC13x0, CC26x0 SimpleLink™ Wireless MCU Technical Reference Manual](https://www.ti.com/lit/pdf/SWCU117)* and the *[C13x2,](https://www.ti.com/lit/pdf/SWCU185) [CC26x2 SimpleLink™ Wireless MCU Technical Reference Manual](https://www.ti.com/lit/pdf/SWCU185)*.

If using the 32 kHz RC oscillator as RTC source:

• Calibration is not configured correctly. For more information, see the Bluetooth Low Energy Stack User's Guide that is provided with the SDK.

Incorrect RTC frequency will lead to the device missing the connection events and thus breaking the link with the central device.

To debug this problem, the 32 kHz clock can be output on an I/O pin and measured with a frequency counter. For more information on how to do this, see the *I/O* chapter in the *[CC13x0, CC26x0 SimpleLink™ Wireless MCU](https://www.ti.com/lit/pdf/SWCU117)  [Technical Reference Manual](https://www.ti.com/lit/pdf/SWCU117)* and the *[C13x2, CC26x2 SimpleLink™ Wireless MCU Technical Reference Manual](https://www.ti.com/lit/pdf/SWCU185)*. By outputting the clock on a pin, you will always measure the selected RTC clock source, as well as be able to measure without affecting the clock source (which probing the crystal for example will do).

If using a 32.768 kHz crystal make sure the crystal part is within the requirements outlined in the device-specific CC13xx/CC26xx data sheets. Also make sure that the load capacitors are dimensioned properly as shown in [Section 6.3.](#page-22-0)

Verify that the BLE-Stack has been configured with the correct Sleep Clock Accuracy. The default setting is 40 ppm and can be adjusted with the HCI\_EXT\_SetSCACmd API, see hci.h or the TI Vendor Specific API Guide included in the SDK.

#### **12.5.5 Poor Sensitivity: DCDC Layout**

It is highly recommended to follow the reference design when it comes to the components connected to the DCDC SW pin. The shunt capacitor following the series inductor from the DCDC SW pin has to have a short return path to chip ground from the ground pad (see [Section 4.7](#page-17-0)). A poor DCDC layout could cause more than 5 dB loss in sensitivity. To check if the sensitivity is limited by the DCDC, turn off the DCDC in the CCFG.c file.

### <span id="page-36-0"></span>**12.5.6 Poor Sensitivity: Background noise**

A RF channel will receive all radio traffic in the selected frequency span. In addition to the wanted signal the channel will also receive background noise. Part of the background noise is other RF traffic on the selected band. To receive a RF packet the received signal has to have a given SNR. If the background noise increases, the practical sensitivity will be poorer.

Example: If the conducted sensitivty is -110 dBm, the required SNR is 7 dB and the background noise is -100 dBm, the practical radiated sensitivity will be - 93 dBm.

Before doing a range test the background noise should be measured. One method is to turn off all known TX sources, attach a Launchpad or a known good board to SmartRF Studio, select the "Continuous RX" tab and press play. The average of the resulting graph could be used as an input to find the practical sensitivity.

#### **12.5.7 High Sleep Power Consumption**

- Note that the chip is not going into the lowest power modes when a debugger is connected
- Software: Use the pinStandby or pinShutdown examples in the relevant SDK
- When measuring current draw on a Launchpad, remove all jumpers.
- Ensure that every IC on the board is powered down.
- If the application is configured to use the 32 kHz crystal (set in CCFG.c), check that this is connected and that the oscillator is running.

### **13 References**

- [TXLine Transmission Line Calculator](http://www.awrcorp.com/products/additional-products/tx-line-transmission-line-calculator)
- Texas Instruments: *[Antenna Selection Quick Guide](https://www.ti.com/lit/pdf/SWRA351)*
- Texas Instruments: *[Antenna Selection Guide](https://www.ti.com/lit/pdf/SWRA161)*
- [CC-Antenna-DK2](http://www.ti.com/tool/CC-ANTENNA-DK2)
- Texas Instruments: *[CC-Antenna-DK2 and Antenna Measurements Summary](https://www.ti.com/lit/pdf/SWRA496)*
- Texas Instruments: [CC13x0 Low Data Rate Operation](https://www.ti.com/lit/pdf/SWRA566)
- Texas Instruments: *[Monopole PCB Antenna with Single or Dual Band Option](https://www.ti.com/lit/pdf/SWRA227)*
- Texas Instruments: *[LAUNCHXL-CC1310 Design Files](http://www.ti.com/lit/zip/swrc319)*
- Texas Instruments: *[SimpleLink Sub-1 GHz CC1312R Wireless \(MCU\) LaunchPad Dev Kit 868MHz/915MHz](http://www.ti.com/lit/zip/swrr160) [App](http://www.ti.com/lit/zip/swrr160)*
- Texas Instruments: *[2.4-GHz Inverted F Antenna](https://www.ti.com/lit/pdf/SWRU120)*
- Texas Instruments: *[LAUNCHXL-CC2640R2 Design Files](http://www.ti.com/lit/zip/swrc335)*
- Texas Instruments: *[CC26x2R LaunchPad Design Files](http://www.ti.com/lit/zip/swrc346)*
- Texas Instruments: *[Miniature Helical PCB Antenna for 868 MHz or 915/920 MHz](https://www.ti.com/lit/pdf/SWRA416)*
- Texas Instruments: *[LAUNCHXL-CC1350 Design Files](http://www.ti.com/lit/zip/swrc320)*
- Texas Instruments: *[Monopole PCB Antenna with Single or Dual Band Option](https://www.ti.com/lit/pdf/SWRA227)*
- Texas Instruments: *[2.4-GHz Inverted F Antenna](https://www.ti.com/lit/pdf/SWRU120)*
- Texas Instruments: *[CC1352R LaunchPad Design Files](http://www.ti.com/lit/zip/swrc345)*
- Texas Instruments: *[LAUNCHXL-CC1352P-2 Design Files](http://www.ti.com/lit/zip/swrc350)*
- Texas Instruments: *[LAUNCHXL-CC1352P-4 Design Files](http://www.ti.com/lit/zip/swrc352)*
- Texas Instruments: *[CC1350STK Design Files](http://www.ti.com/lit/zip/swrc321)*
- Texas Instruments: *[CC1125 BoosterPack™ for 868/915 MHz BOOSTXL-CC1125](https://www.ti.com/lit/pdf/SWRA520)*
- Texas Instruments: *[Matched Integrated Passive Component for 868 / 915 MHz operation with the CC112x,](https://www.ti.com/lit/pdf/SWRA407)  [CC117x & CC12xx high performance radio series](https://www.ti.com/lit/pdf/SWRA407)*
- Texas Instruments: *[Johanson Technology, Inc. Highly temperature-stable Impedance Matched RF Front End](https://www.ti.com/lit/pdf/SWRA297)  [Differential Balun-Band Pass Filter Integrated Ceramic Component](https://www.ti.com/lit/pdf/SWRA297)*
- Texas Instruments: *[CC1310 Integrated Passive Component for 779-928 MHz](https://www.ti.com/lit/pdf/SWRA524)*
- Texas Instruments: *[Matched Filter Balun for CC1352 and CC1352P](https://www.ti.com/lit/pdf/SWRA629)*
- Texas Instruments: *[Anaren 0404 \(BD2425N50200A00\) balun optimized for Texas Instruments CC2420](https://www.ti.com/lit/pdf/SWRA155) [Transceiver](https://www.ti.com/lit/pdf/SWRA155)*
- Texas Instruments: *[Anaren 0404 \(BD2425N50200A00\) balun optimized for Texas Instruments CC2430](https://www.ti.com/lit/pdf/SWRA156) [Transceiver](https://www.ti.com/lit/pdf/SWRA156)*
- Texas Instruments: *[Johanson Balun for the CC26xx Device Family](https://www.ti.com/lit/pdf/SWRA572)*
- Texas Instruments: *[CC13x0, CC26x0 SimpleLink™ Wireless MCU Technical Reference Manual](https://www.ti.com/lit/pdf/SWCU117)*

<span id="page-37-0"></span>![](_page_37_Picture_1.jpeg)

• Texas Instruments: *[C13x2, CC26x2 SimpleLink™ Wireless MCU Technical Reference Manual](https://www.ti.com/lit/pdf/SWCU185)*

### **14 Revision History**

NOTE: Page numbers for previous revisions may differ from page numbers in the current version.

![](_page_37_Picture_58.jpeg)

### **IMPORTANT NOTICE AND DISCLAIMER**

TI PROVIDES TECHNICAL AND RELIABILITY DATA (INCLUDING DATA SHEETS), DESIGN RESOURCES (INCLUDING REFERENCE DESIGNS), APPLICATION OR OTHER DESIGN ADVICE, WEB TOOLS, SAFETY INFORMATION, AND OTHER RESOURCES "AS IS" AND WITH ALL FAULTS, AND DISCLAIMS ALL WARRANTIES, EXPRESS AND IMPLIED, INCLUDING WITHOUT LIMITATION ANY IMPLIED WARRANTIES OF MERCHANTABILITY, FITNESS FOR A PARTICULAR PURPOSE OR NON-INFRINGEMENT OF THIRD PARTY INTELLECTUAL PROPERTY RIGHTS.

These resources are intended for skilled developers designing with TI products. You are solely responsible for (1) selecting the appropriate TI products for your application, (2) designing, validating and testing your application, and (3) ensuring your application meets applicable standards, and any other safety, security, regulatory or other requirements.

These resources are subject to change without notice. TI grants you permission to use these resources only for development of an application that uses the TI products described in the resource. Other reproduction and display of these resources is prohibited. No license is granted to any other TI intellectual property right or to any third party intellectual property right. TI disclaims responsibility for, and you will fully indemnify TI and its representatives against, any claims, damages, costs, losses, and liabilities arising out of your use of these resources.

TI's products are provided subject to [TI's Terms of Sale](https://www.ti.com/legal/termsofsale.html) or other applicable terms available either on [ti.com](https://www.ti.com) or provided in conjunction with such TI products. TI's provision of these resources does not expand or otherwise alter TI's applicable warranties or warranty disclaimers for TI products.

TI objects to and rejects any additional or different terms you may have proposed.

Mailing Address: Texas Instruments, Post Office Box 655303, Dallas, Texas 75265 Copyright © 2022, Texas Instruments Incorporated